### **ネットワーク運⽤ ⾃動化の世界2**

## **運⽤を⽀援する** システム / API の作り方

**小島 慎太郎** ! " codeout **<http://about.me/codeout>**

> ISP: 5年 (ntt.net / AS2914) IX: 4年 (JPNAP) **クラウド**: 1年 (BHEC)

**ここまでの話**

## **デバイスの制御**

- 特に物理デバイス
	- CLI をparse するのはハードルが高い
	- コマンド実行のたびに show コマンドで確認
	- NETCONF が使える

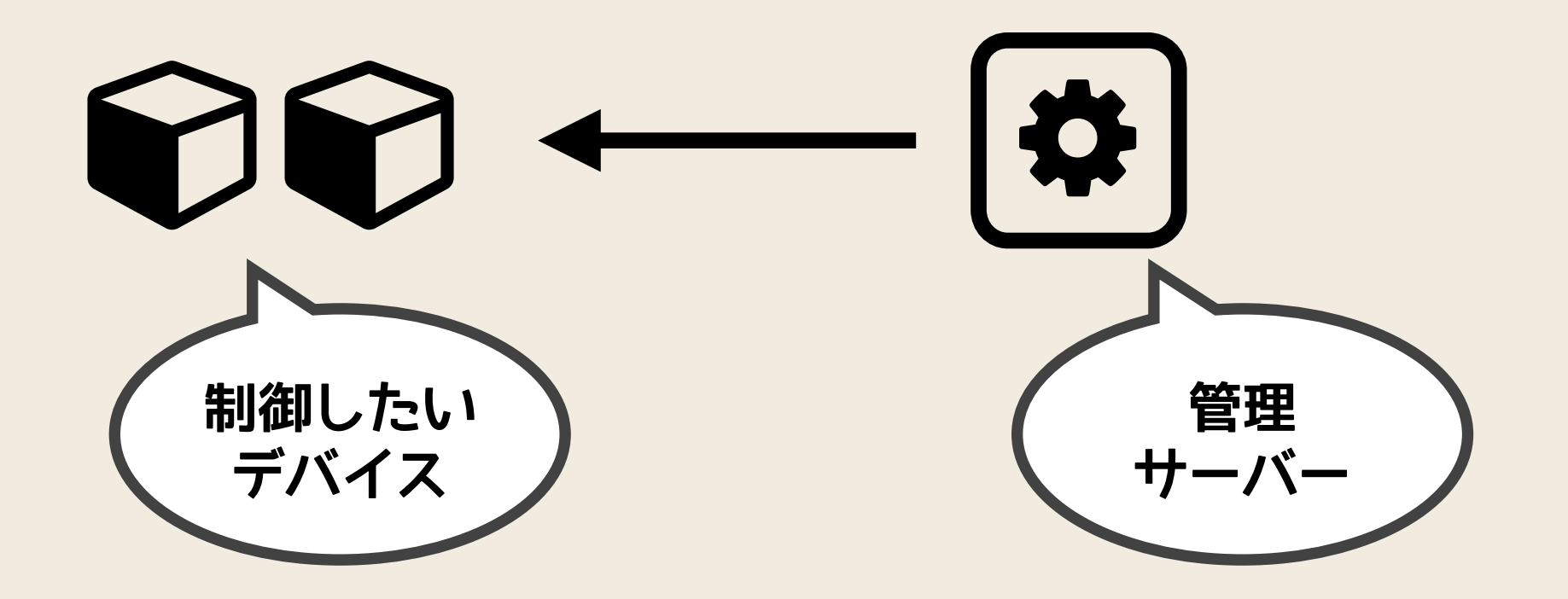

**これからの話**

### ネットワーク運用には、 ほかにもいろいろ コンポーネントがある

## 目的を達成するために、 それらをうまく連携させて、 自分たちの運用にあった形で、 どうやって自動化したらいい?

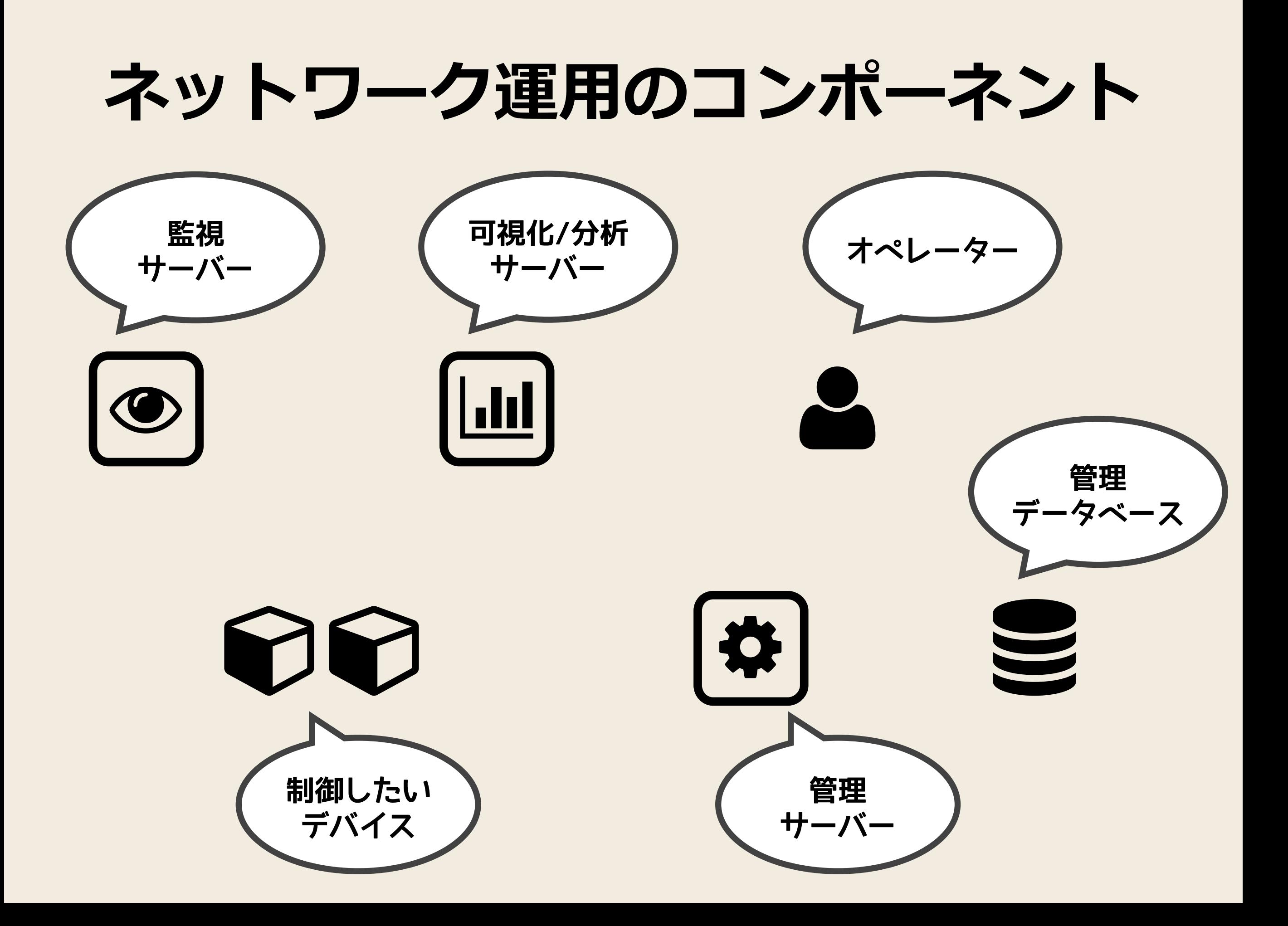

## 自動化の目的

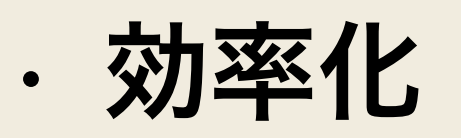

- 1. スケールの実現
- 2. コスト削減
- 3. ヒューマンエラー/トラブルの排除

4. 即時性の実現

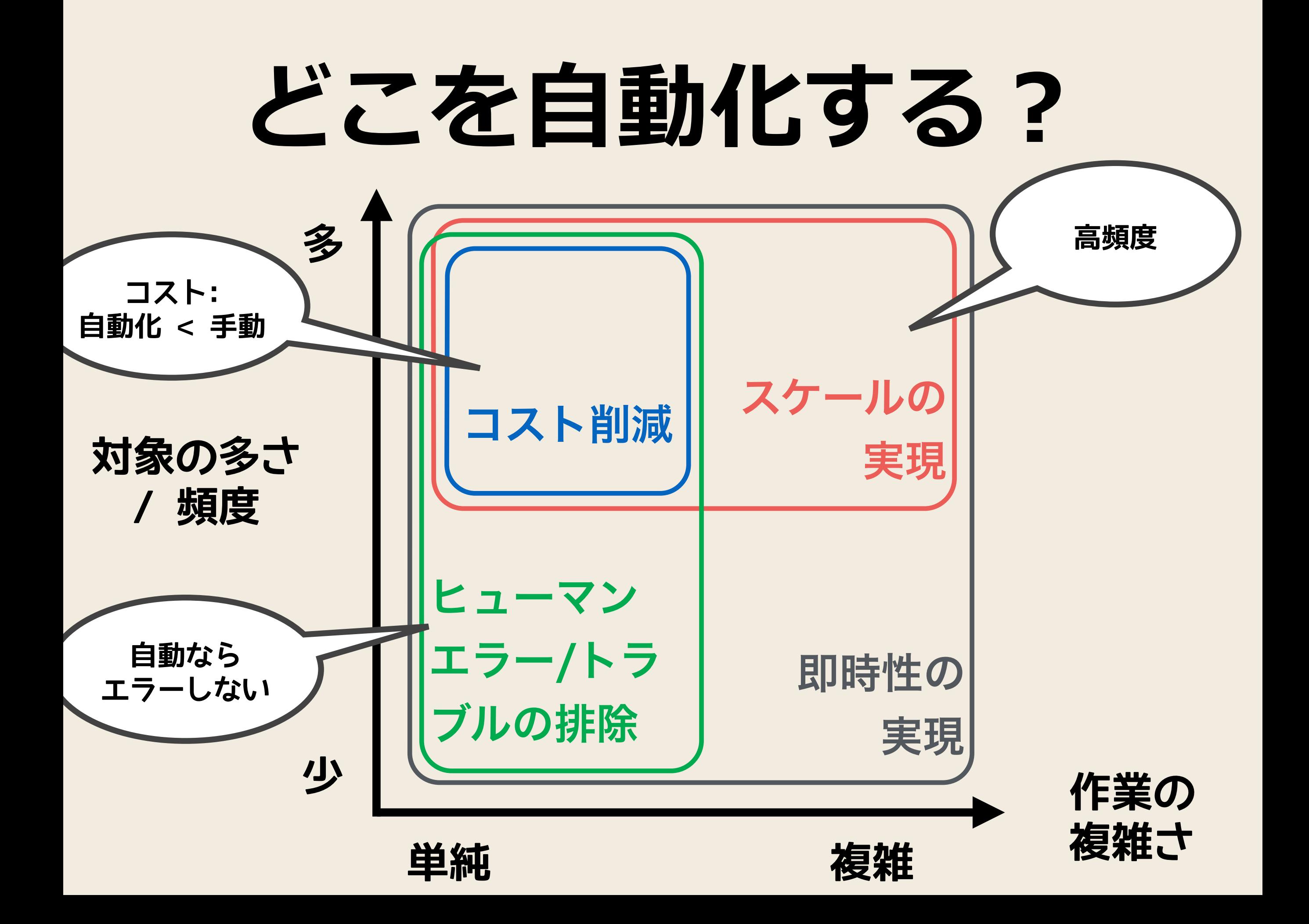

## どこを自動化しない?

- オペレーターの手 / 目を挟みたいプロセスは あるか?
	- 人間の目でチェックしたい
		- 未知のエラーに気づく可能性
	- ユーザーと一緒に作業したい
		- 作業内容が変わるかも
		- 自在にロールバック / 中断

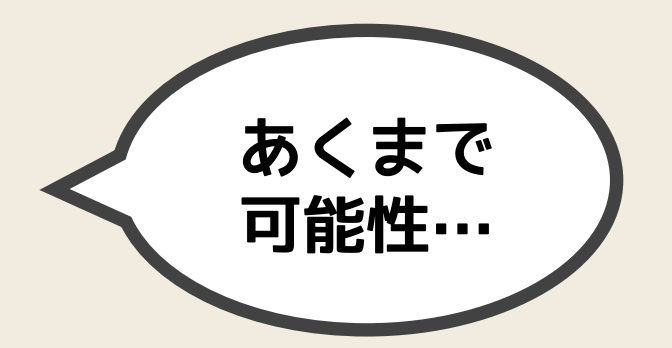

## **⽬的によって、 どこを⾃動化するか どこを⾃動化しないか が変わる**

## **ntt.net (AS2914)**

## **ntt.net (AS2914)**

- ・グローバル Tier1 ISP
- 世界中に 数百台のルーター
- 低価格で提供することが重要

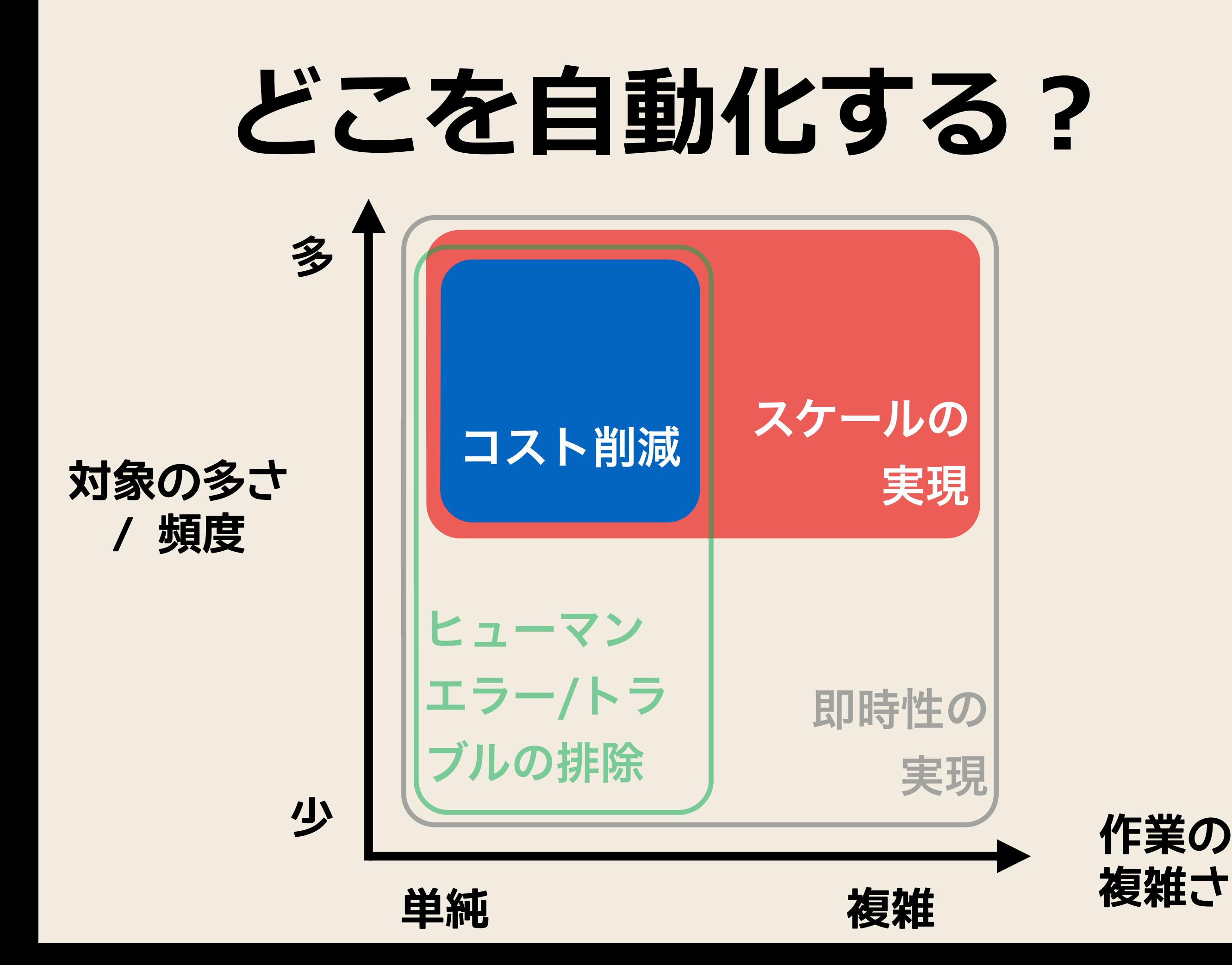

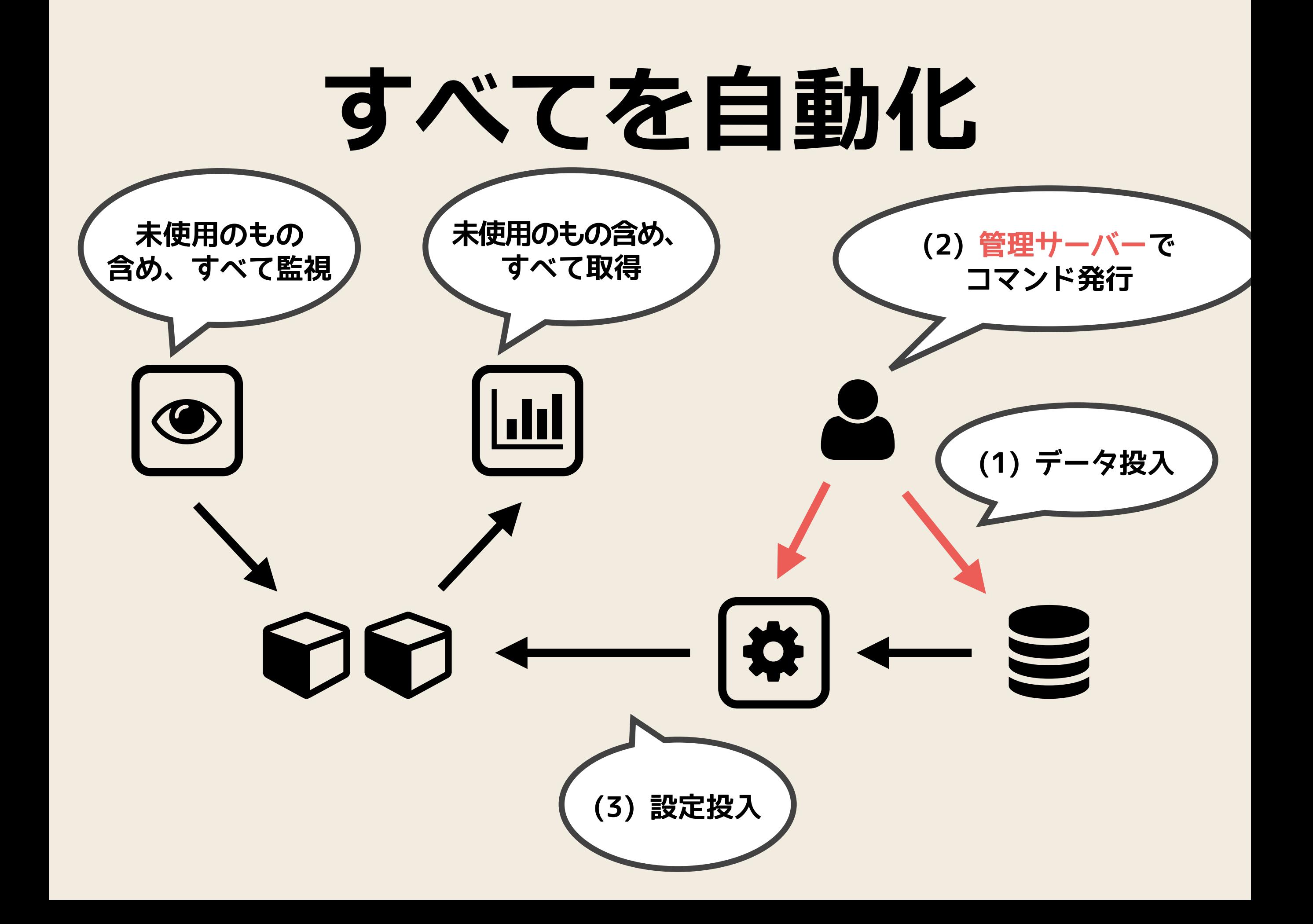

### **⾃動化を前提としたサービス**

- 自動化できない機能はリリースしない
- ユーザー要望があっても、特別対応を避ける
	- 避けられなかったものは、例外として管理
	- 例外をテンプレートに差し込むしくみ
- 自動制御できないデバイスは使わない
- ワークフローを非同期にする

## ) **ProTip: rancid**

- **• <http://www.shrubbery.net/rancid/>**
- 付属の clogin, jlogin, flogin などが便利

#### \$ clogin -x cmd.txt host1 host2

- expect スクリプトで、CLI の入出力をwrap
- サポートするデバイスが多い
	- エラー補足
	- プロンプト変化に追随

# **さて、⼀⽅**

## **JPNAP では**

### **JPNAP**

#### • 日本の IX

• サービスの安定提供が重要

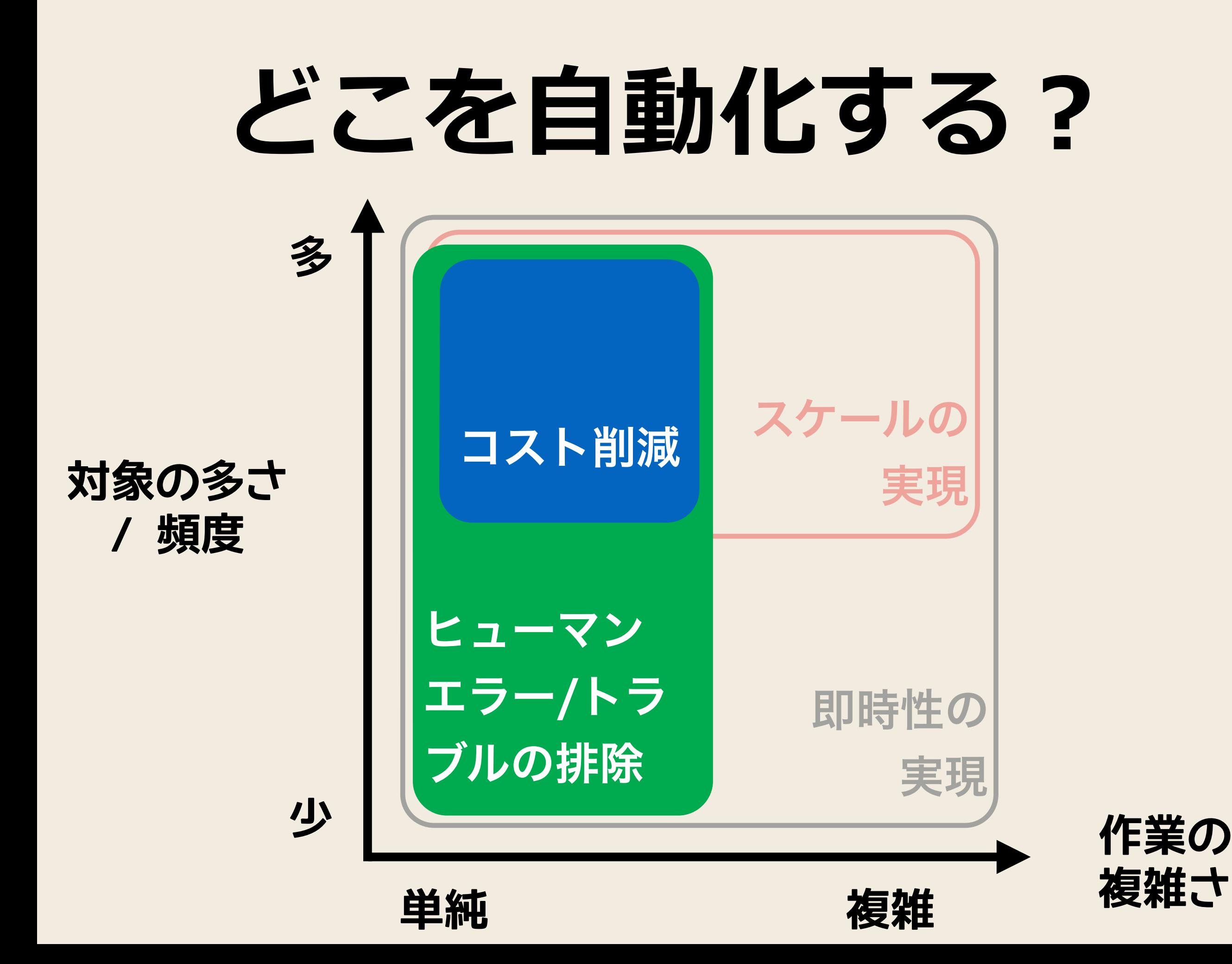

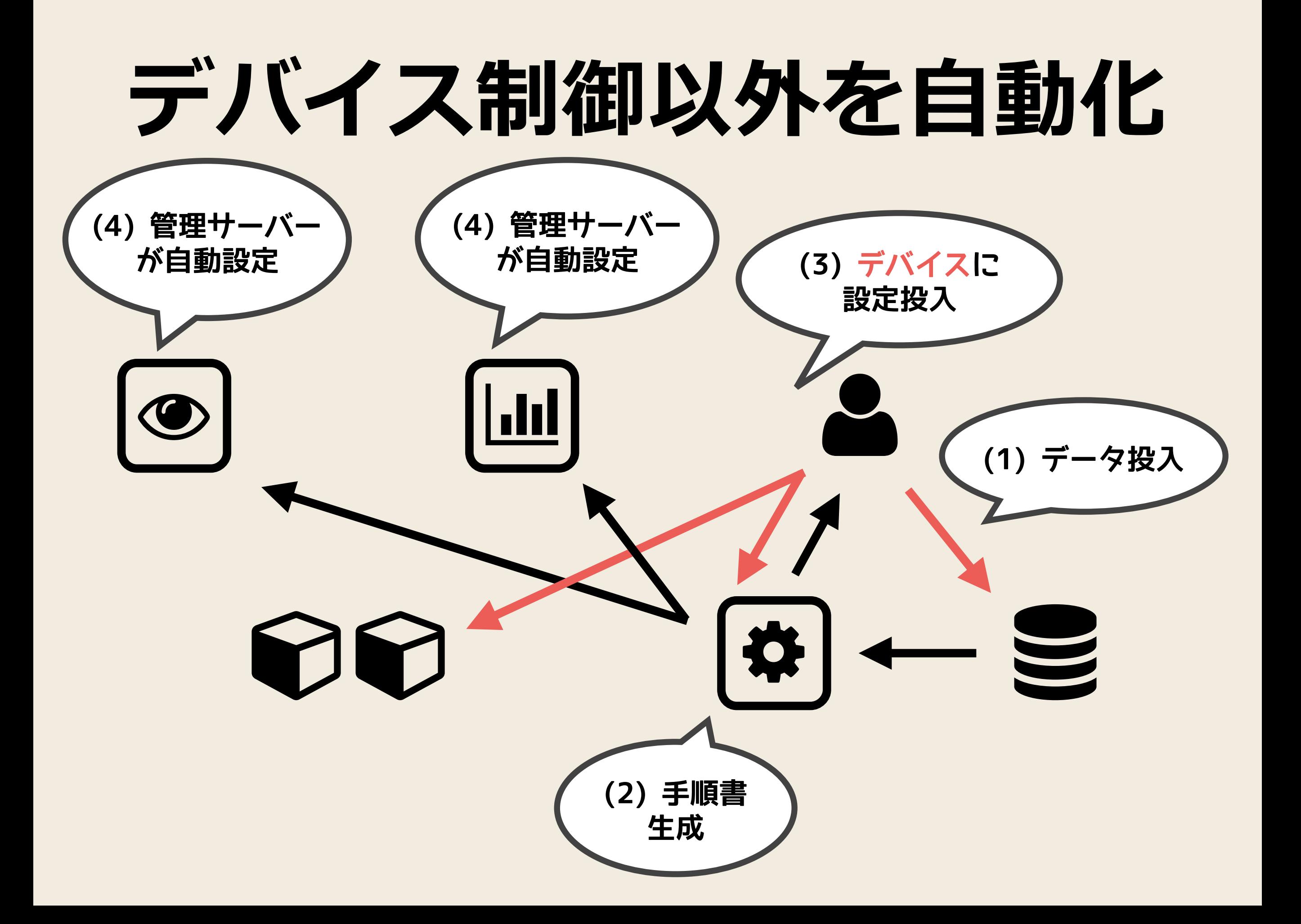

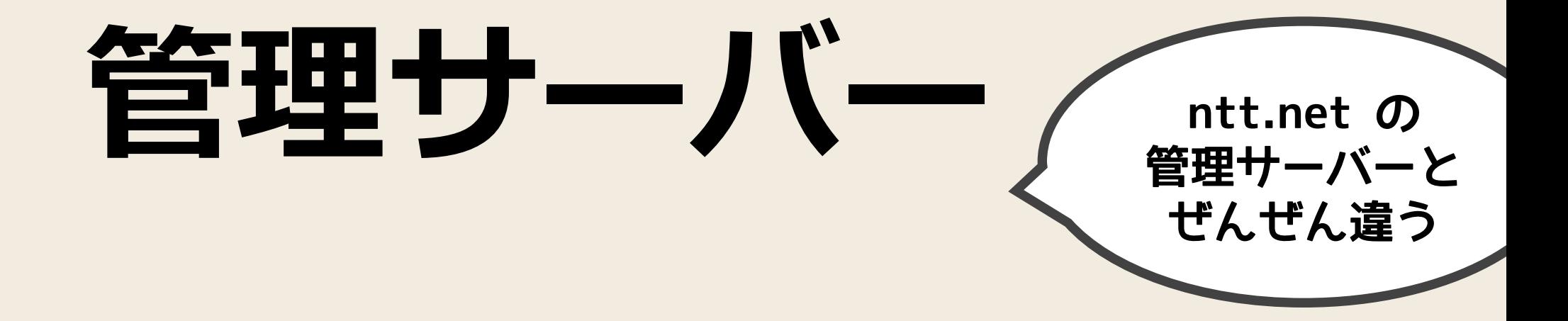

- 直接デバイスを制御する代わり、手順書を出力 • エラー捕捉はオペレーターにまかせていい
	- わかりやすい自然言語にする必要あり
- 作業ステップを細かく分け、ステップ単位で自 動化
	- · オペレーター向けコマンド(CLI)

## **⽬的が違うと まねても うまくいかない**

## **じゃあ、 どうすればいいの?**

## **部品に注⽬する**

- まねることから始めるのは重要
- でも、全体をまねてもうまくいかない
- → 構成部品に注目して、自分たちのサービスに うまくハマるところだけを取り込む

### 連携させる

- 部品間で通信する
- なるべくであれば、部品を交換可能に
	- いつか変更が必要になる
	- 必要になったとき、変更しやすい
		- 手を入れる範囲が小さい ➡ リスク低減
		- 部品単位でのテストができる
- インターフェイス (API) を決める

# **部品とAPIを 作ってみる**

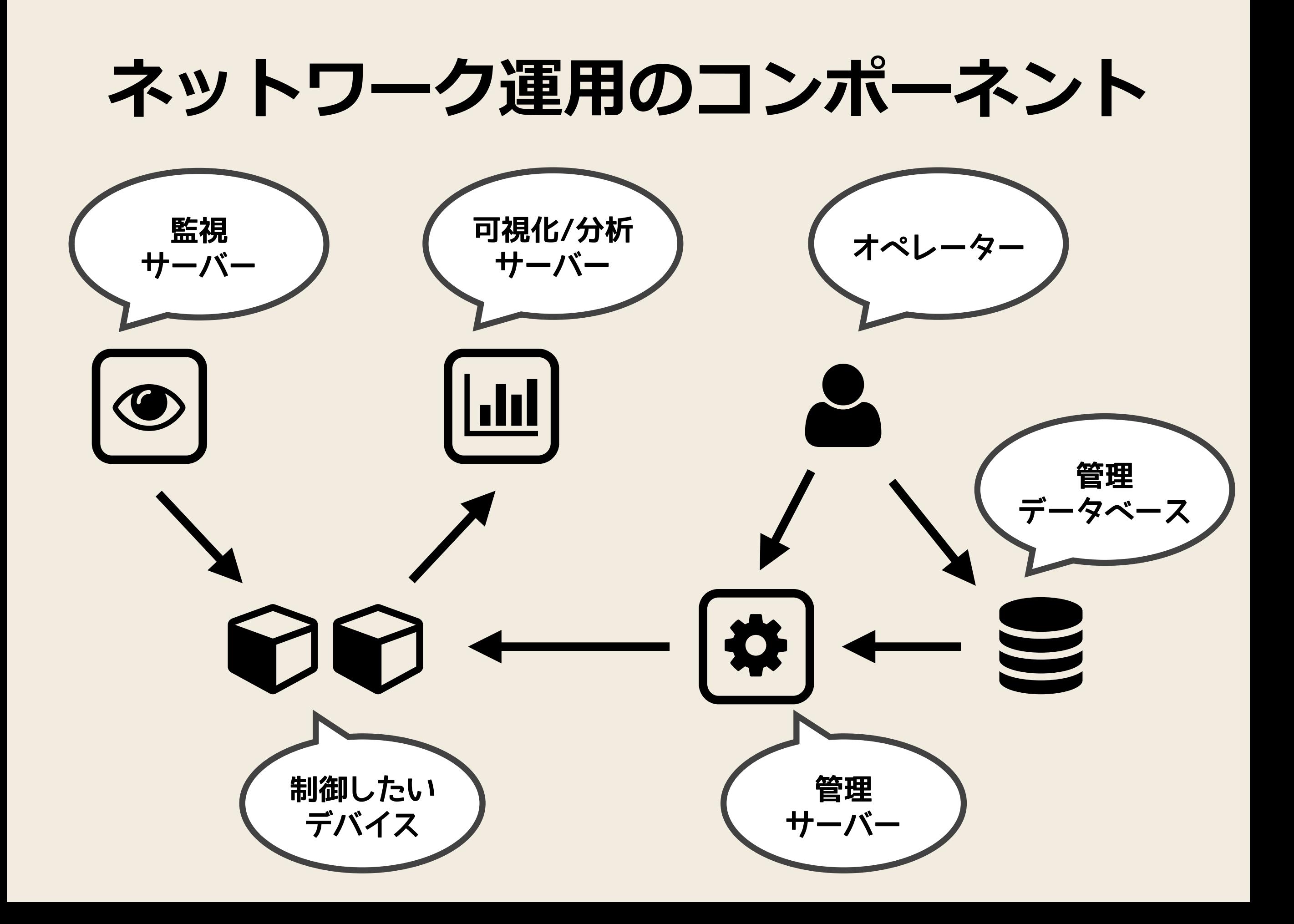

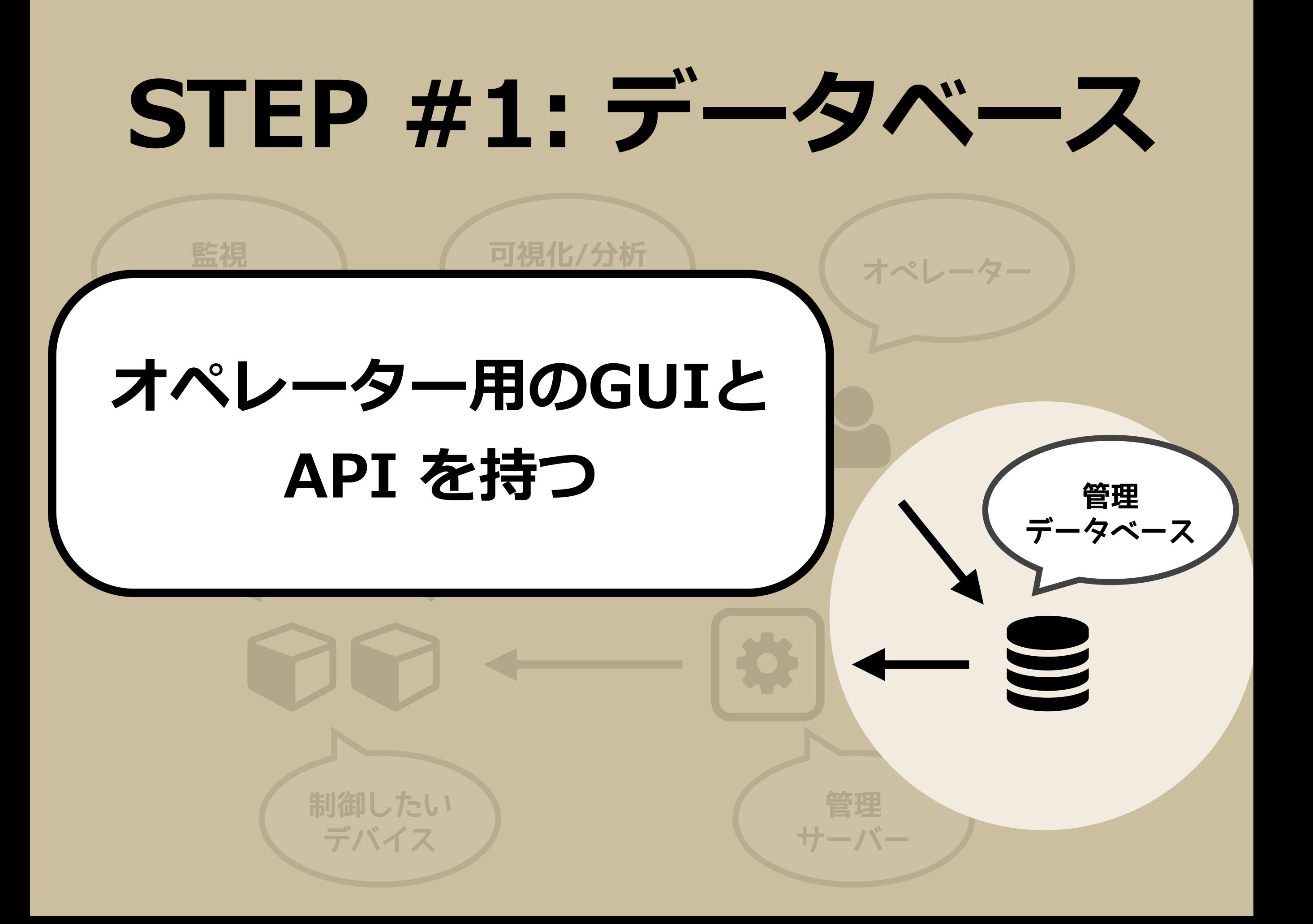

## 日作する

- マルチベンダー環境で使える製品がない
	- ベンダー製のものはあるが、該当ベンダー 専用
- サードパーティ製
	- ☆ マルチベンダー対応のものがある
	- · C API がない
	- © 拡張性が低い

### **Ruby on Rails + PostgreSQL**

- IP Address / Prefix / MAC Address データ型がある!
- パフォーマンスを必要としない
- メンテナンス性を重視するべき
	- 慣れているか
	- 社内標準はあるか

## **プログラミング⾔語の選定**

- まず、慣れている言語を選ぼう
- サーバー
	- · LL に一日の長がある
		- 書ける人が多く、メンテナンスしやすい
		- 成熟したORM, Web フレームワーク
			- Go, Node より書きやすい
	- Ruby, Python, PHP, Perl, …
- クライアント
	- JavaScript

## **データベースの選定**

- まず、慣れているデータベースを選ぼう
- RDBMS がいい
	- データの整合性を維持したい
	- パフォーマンスを必要としない
	- PostgreSQL vs. MySQL
		- · [DigitalOcean の比較](https://www.digitalocean.com/community/tutorials/sqlite-vs-mysql-vs-postgresql-a-comparison-of-relational-database-management-systems) が参考になる
		- バージョンによりふるまいが異なる場合があるので 注意

## **Device**

#### **[https://github.com/codeout/iw2014\\_demo](https://github.com/codeout/iw2014_demo)**

- \$ gem install rails
- \$ rails new configdb --database=postgresql \$ cd configdb
- \$ rails g scaffold device name:text fqdn:text platform:text
- \$ rake db:create db:migrate \$ rails s
- # tag v1.0

**この時点での状態に タグを打ちました**

## **Device**

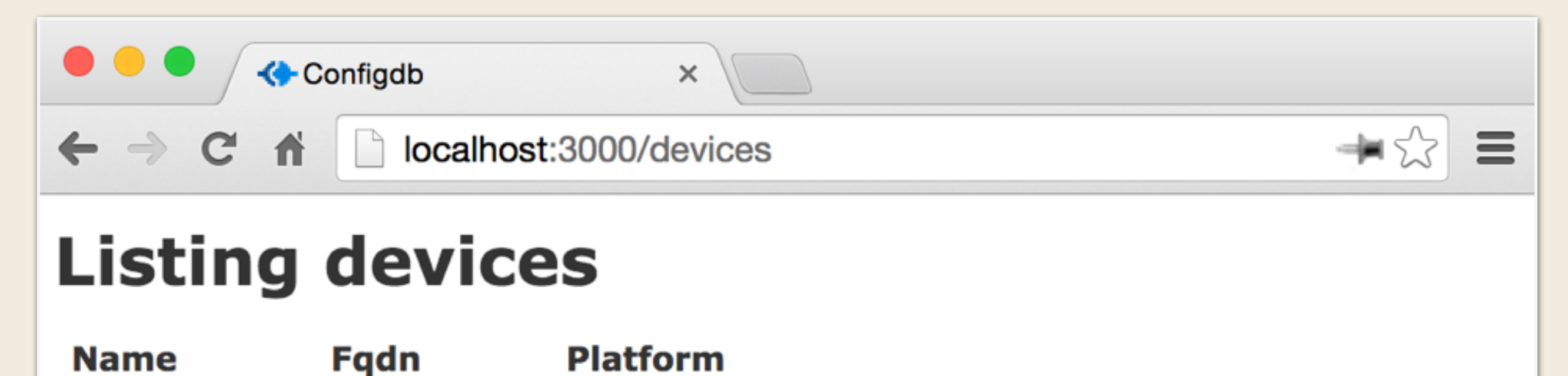

device1 device1.example.com juniper <u>Show Edit Destroy</u> device2 device2.example.com juniper Show Edit Destroy

**New Device** 

## **JSON REST API !**

\$ curl http://localhost:3000/devices.json | jq .

```
\Gamma { 
    "id": 1,
     "name": "device1", 
     "fqdn": "device1.example.com", 
     "platform": "juniper", 
     "url": "http://localhost:3000/devices/1.json" 
   }, 
 { 
    \overline{\text{''id} \text{''}}: 2,
    "name": "device2",
     "fqdn": "device2.example.com", 
     "platform": "juniper", 
     "url": "http://localhost:3000/devices/2.json" 
   } 
]
```
# **Device**

#### \$ vi Gemfile

```
+gem 'twitter-bootswatch-rails'
```

```
+gem 'twitter-bootswatch-rails-helpers'
```

```
+gem 'therubyracer'
```
#### \$ bundle

- \$ rails g bootswatch:install flatly \$ rails g bootswatch:themed Devices
- \$ vi app/assets/javascripts/application.js

+//= require flatly/loader +//= require flatly/bootswatch

\$ vi app/assets/stylesheets/application.css

- + \*= require flatly/loader
- + \*= require flatly/bootswatch

## **Device**

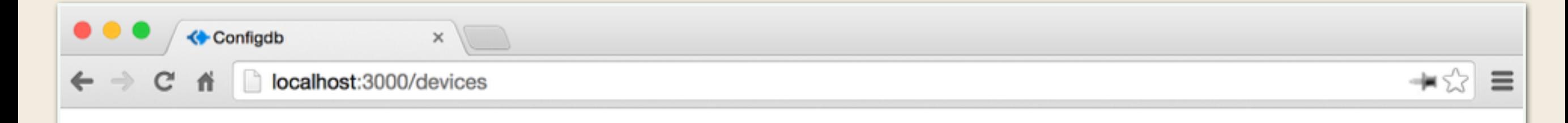

#### **Devices**

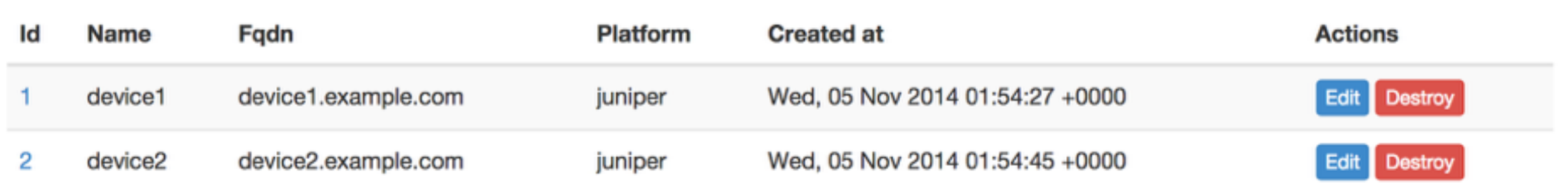

**New** 

## **Interface**

\$ rails g scaffold gigabit\_ethernet device:belongs\_to name:text description:text speed:text

\$ rake db:migrate

\$ rails g bootswatch:themed GigabitEthernets

# 表示部分 3行修正

\$ rails s

# tag v1.2

## **Interface**

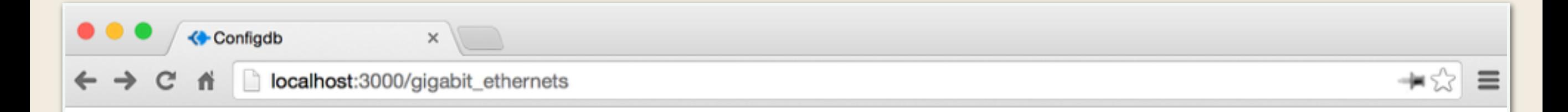

#### **Gigabit ethernets**

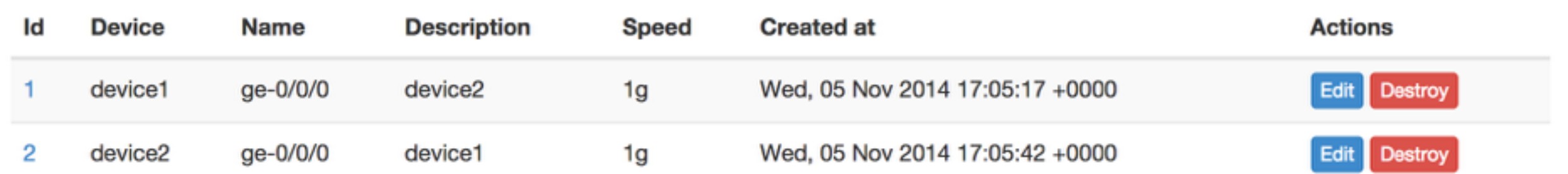

**New** 

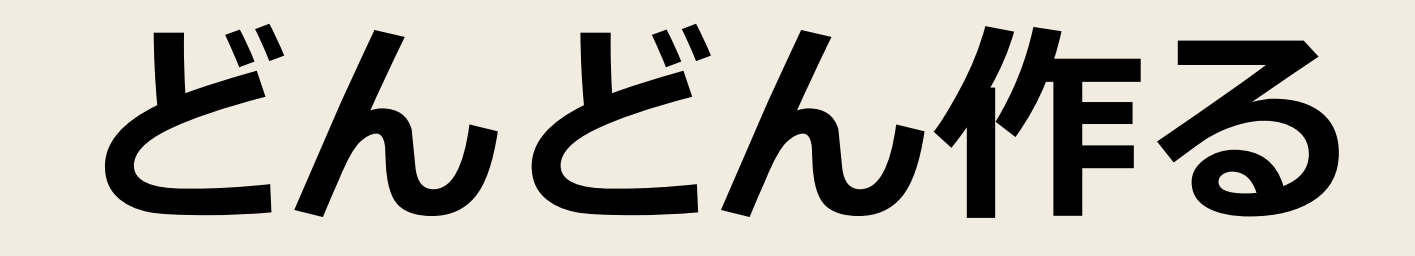

- Ipv4
- Ipv6

• Peer

• Autnum

(tag v1.4)

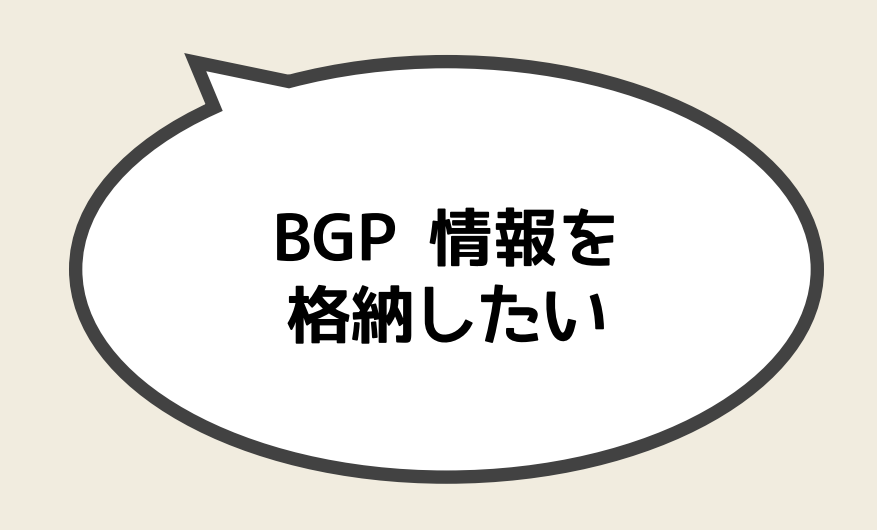

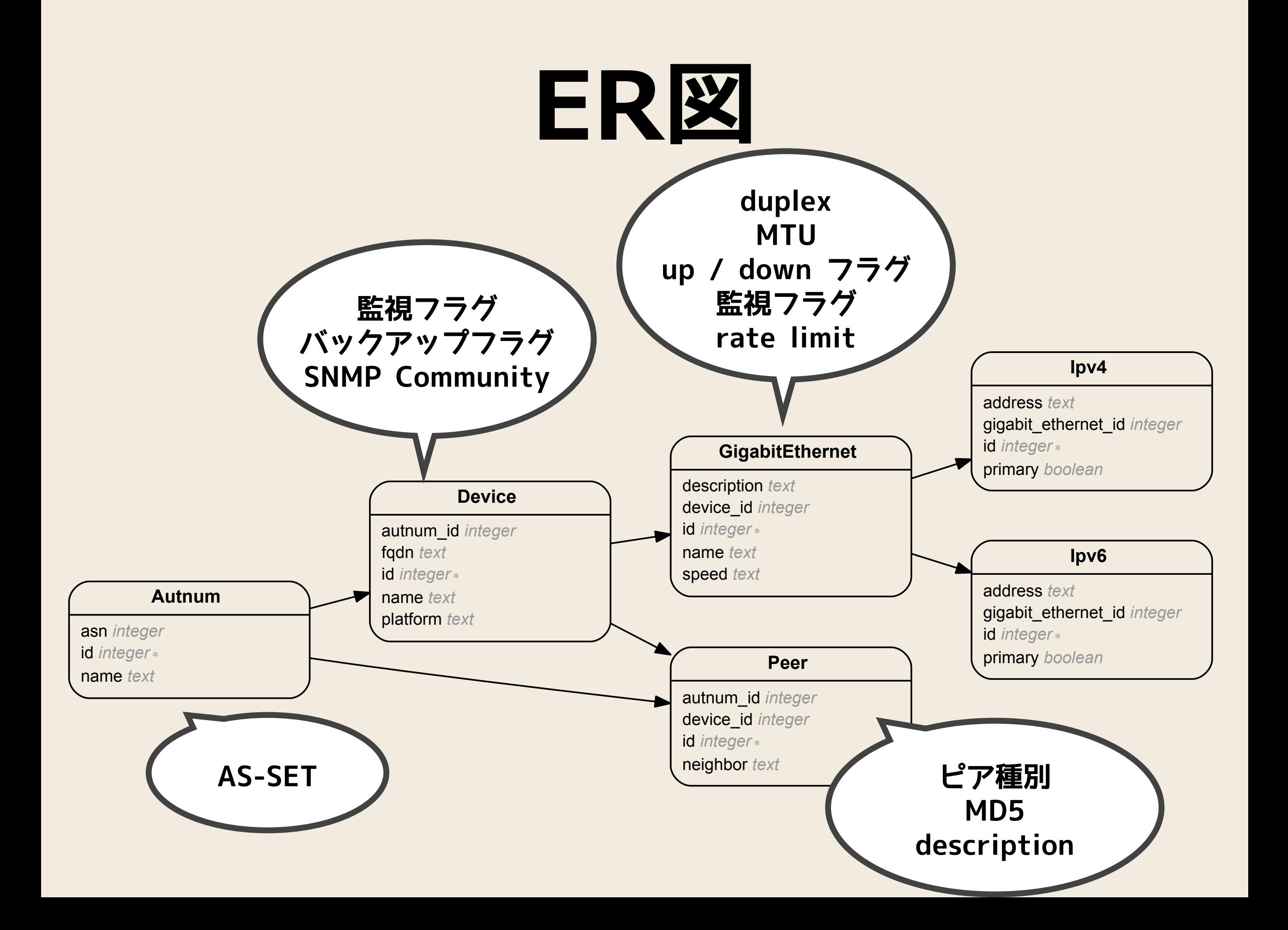

# **データモデル**

- いままでの形だと検討不足
- 標準化されているデータモデルがある
	- YANG Model
	- **IETF [NETCONF Data Modeling Language](http://tools.ietf.org/wg/netmod/) WG**
	- "A YANG Data Model for Interface Management" (RFC 7223)
	- "A YANG Data Model for IP Management" (RFC 7277)
	- "A YANG Data Model for System Management" (RFC 7317)

**メンテナンス性が**

**下がる**

#### • 属性名や構造など、YANG Model に合わせておく

• やりすぎ注意 !

# **STEP #2: デバイス制御**

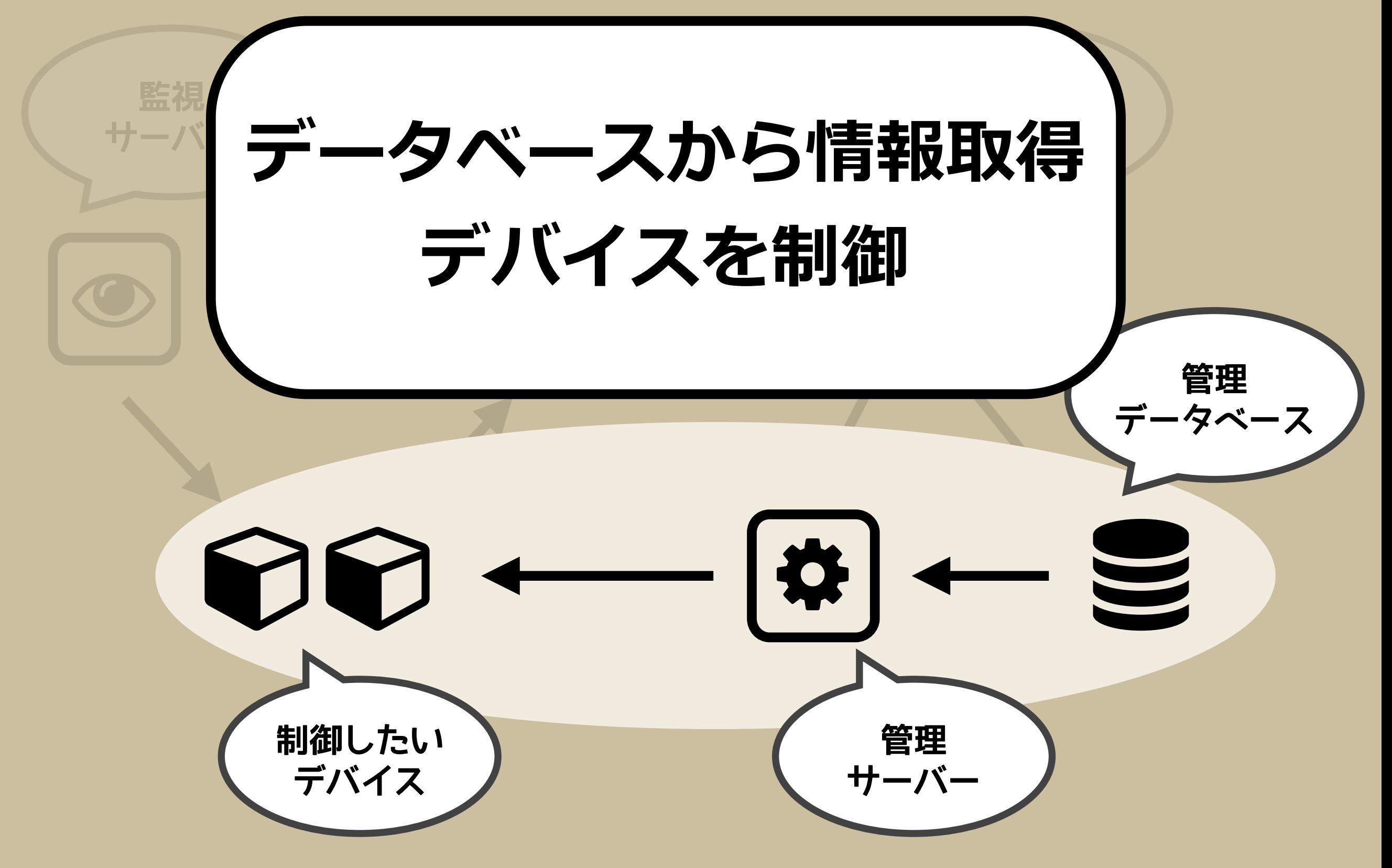

**パラメーターを データベースから取得** (2) で渡す情報は "キー" だけ  $\bigcirc$   $\rightarrow$ **(3) 192.168.0.1 … (1)device1 ge-0/0/0 192.168.0.1** & **… (2) device1 ge-0/0/0 (4) 設定投入**

#### **Python によるREST API Client**

**• rest\_client.py**

```
 1 import json
 2 from httplib import HTTPConnection 
 3 
 4 session = HTTPConnection('localhost:3000')
 5 session.request('GET', '/devices.json')
 6 
 7 response = json.load(session.getresponse())
 8 print(json.dumps(response))
```
#### **Python によるREST API Client**

\$ python rest\_client.py | jq .

```
[ 
 { 
    "id": 1,
    "name": "device1",
     "fqdn": "device1.example.com", 
     "platform": "juniper", 
     "url": "http://localhost:3000/devices/1.json" 
   }, 
 { 
    "id": \overline{2,} "name": "device2", 
     "fqdn": "device2.example.com", 
     "platform": "juniper", 
     "url": "http://localhost:3000/devices/2.json" 
 } 
]
```
#### Server (Ruby) ̶ Client (Python) だが、 ぜんぜん大丈夫

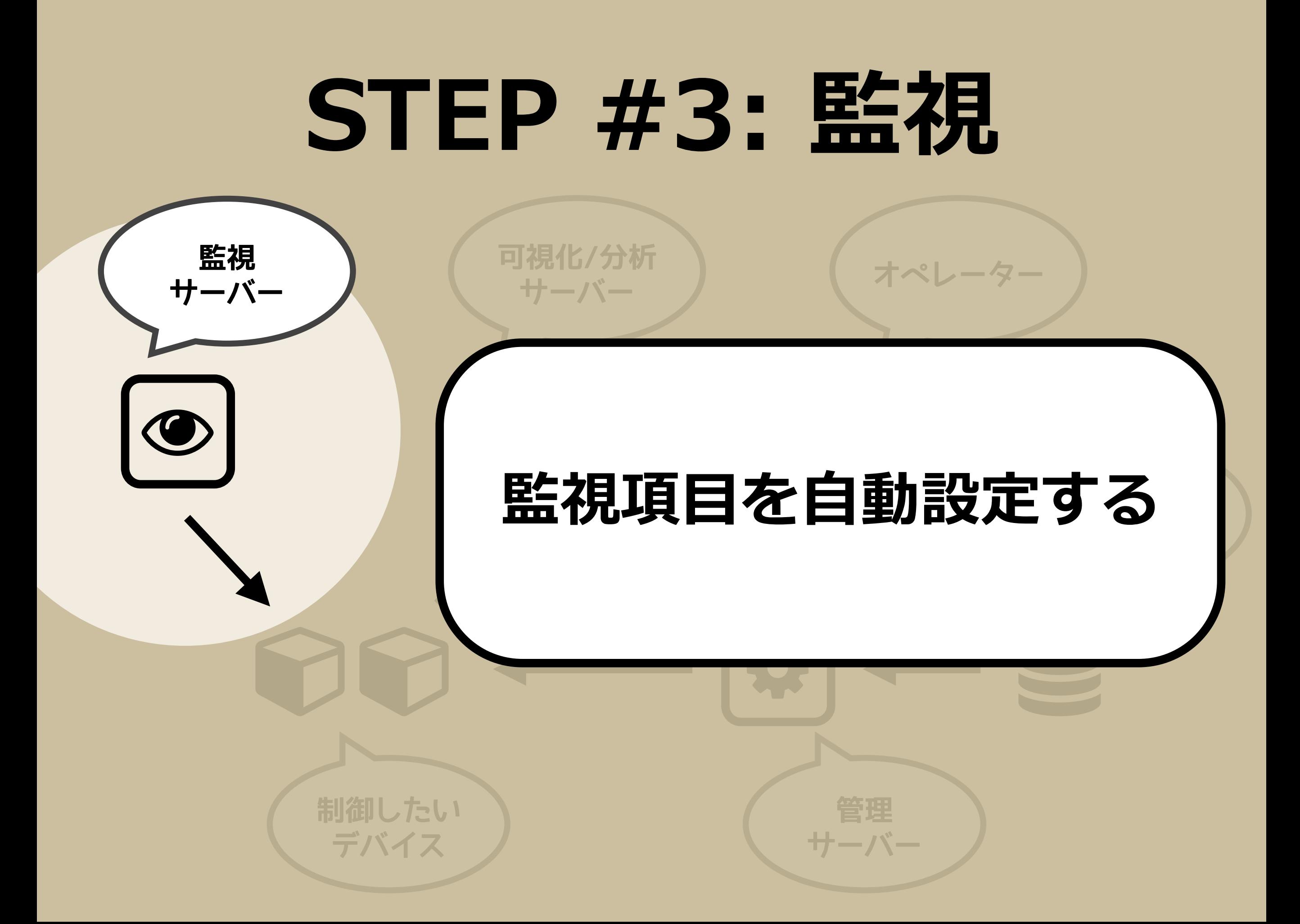

## 監視項目の自動投入

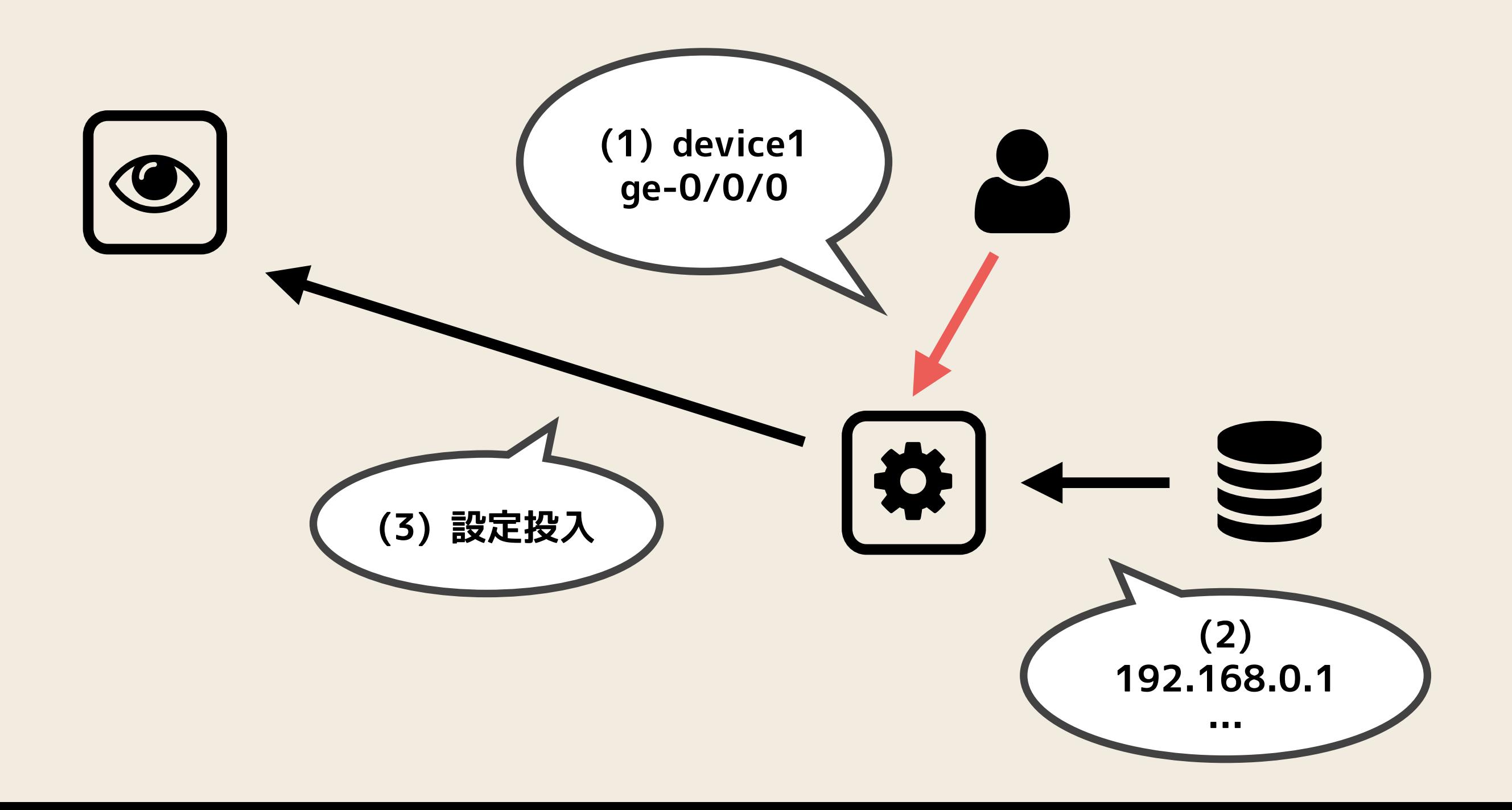

# **監視ツール**

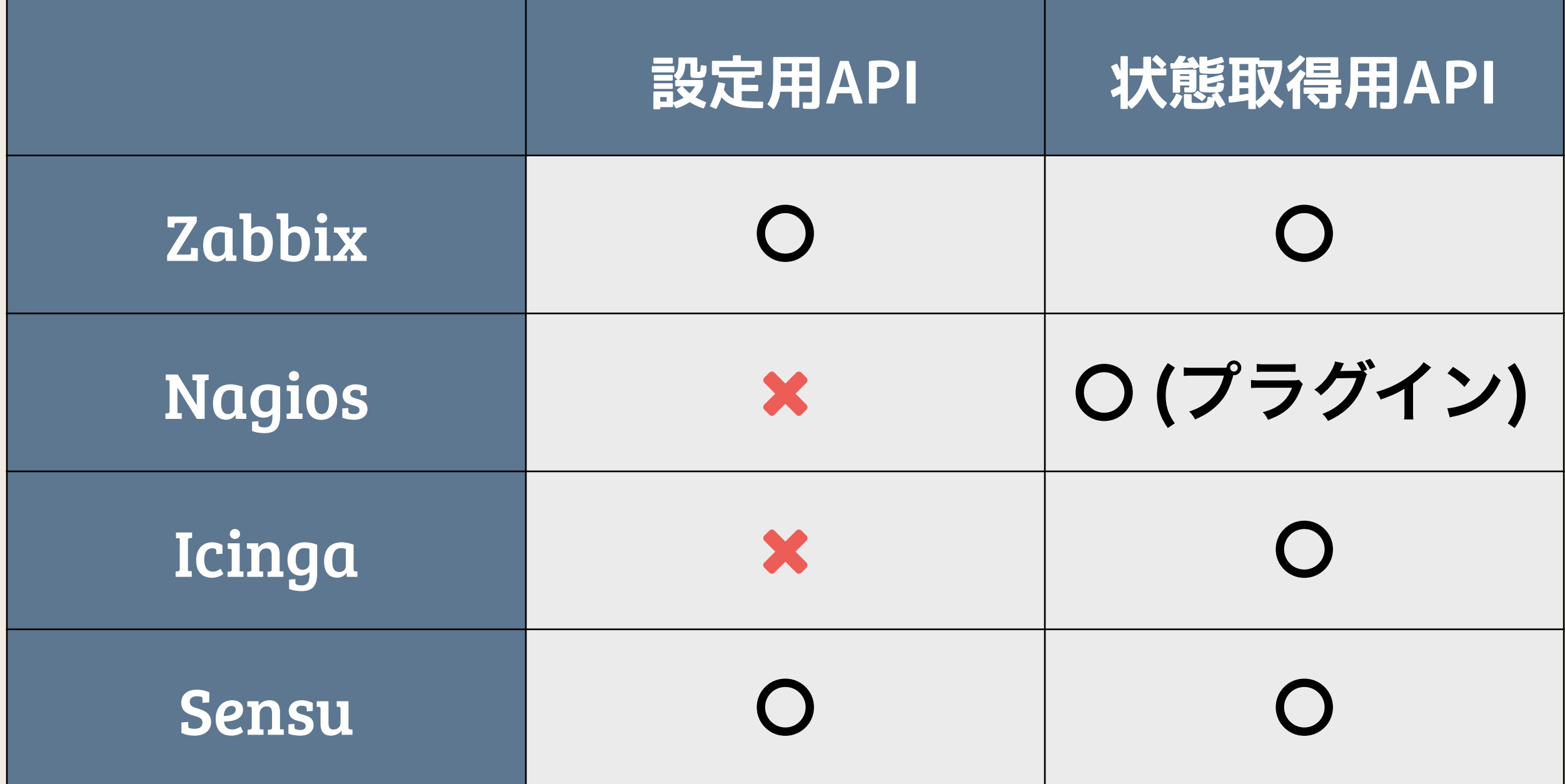

## **Zabbix**

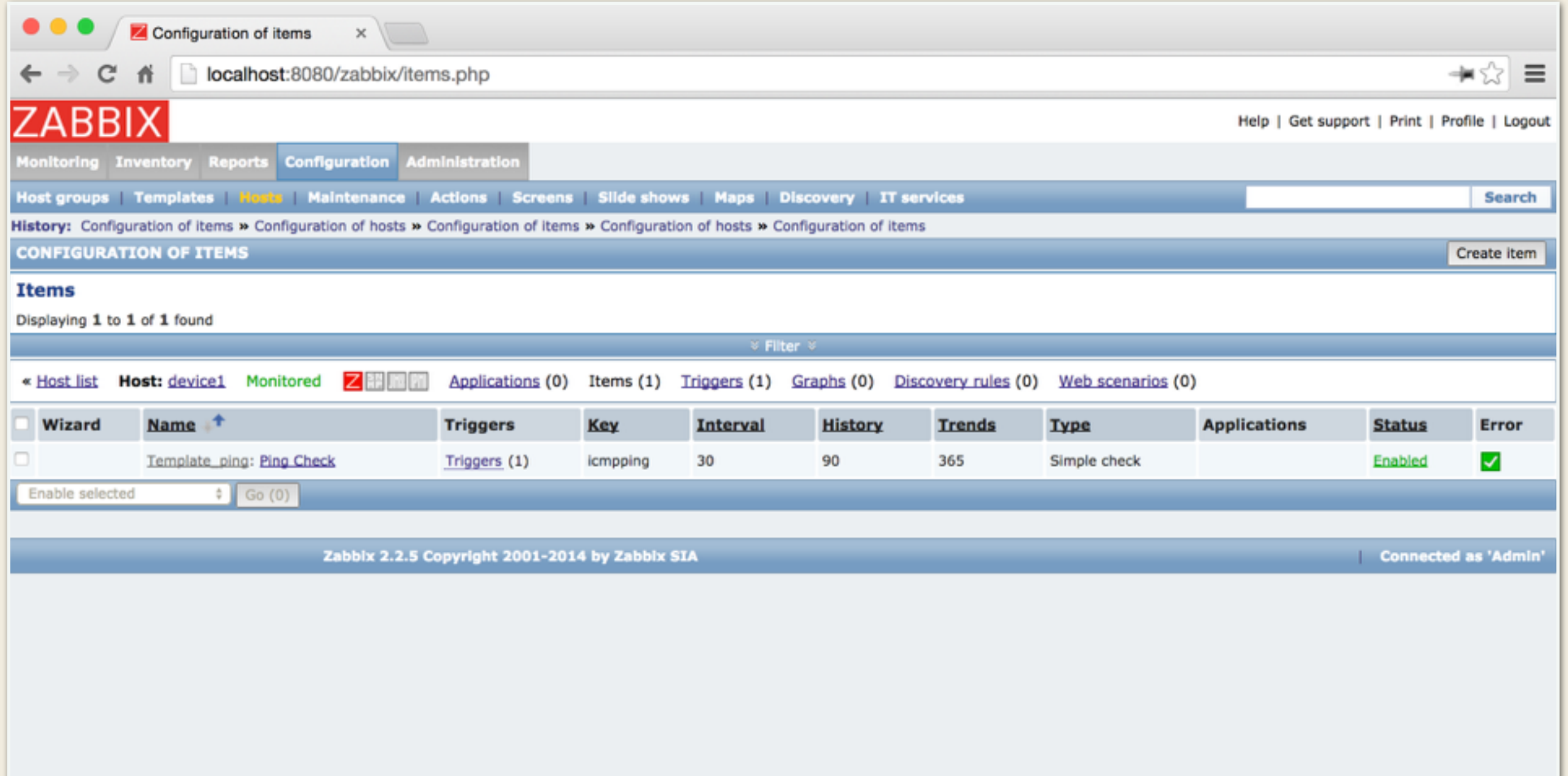

# **Zabbix: 監視項⽬追加**

#### JSON メッセージをHTTP POST する

```
{ 
   "params": { 
     "interfaceid": "3", 
     "hostid": "10105", 
     "key_": "icmpping[192.168.0.1]", 
    "name": "ping to ge-0/0/1",
     "delay": 30, 
     "value_type": 3, 
     "type": 0 
 }, 
  "jsonrpc": "2.0",
   "method": "item.create", 
   "auth": "580ef2d1e3d7db0f2962bca17de415d1", 
   "id": 2 
}
```
# **pyzabbix で実装**

```
 45 device = 'device1' 
46 interface = \degreege-0/0/1'
 47 
 48 device_id = Device(device).device_id()
 49 interface_id = GigabitEthernet(device_id, interface).gigabit_ethernet_id()
 50 addresses = Ipv4(interface_id).addresses()
 51 
 52 api = ZabbixAPI('http://localhost:8080/zabbix')
 53 api.login('admin', 'zabbix')
 54 
 55 hosts = api.host.get(filter={'name': 'device1'}, selectInterfaces=['interfaceid'])
 56 
 57 if hosts:
 58 api.item.create(
 59 hostid = hosts[0]['hostid'],
 60 name = 'ping to %s' % interface,
 61 key_ = 'icmpping[%s]' % addresses[0] ,
62 type = 0, \# Numeric (unsigned)
 63 value_type = 3, # Decimal
 64 interfaceid = hosts[0]['interfaces'][0]['interfaceid'],
 65 delay = 30
 66 )
 67
 68 # tag v2.0
                                                     JSON をPOST
                                                                      DB から

                                                                     情報取得
                                                                        add_item.py
```
# **Zabbix: 監視項⽬追加**

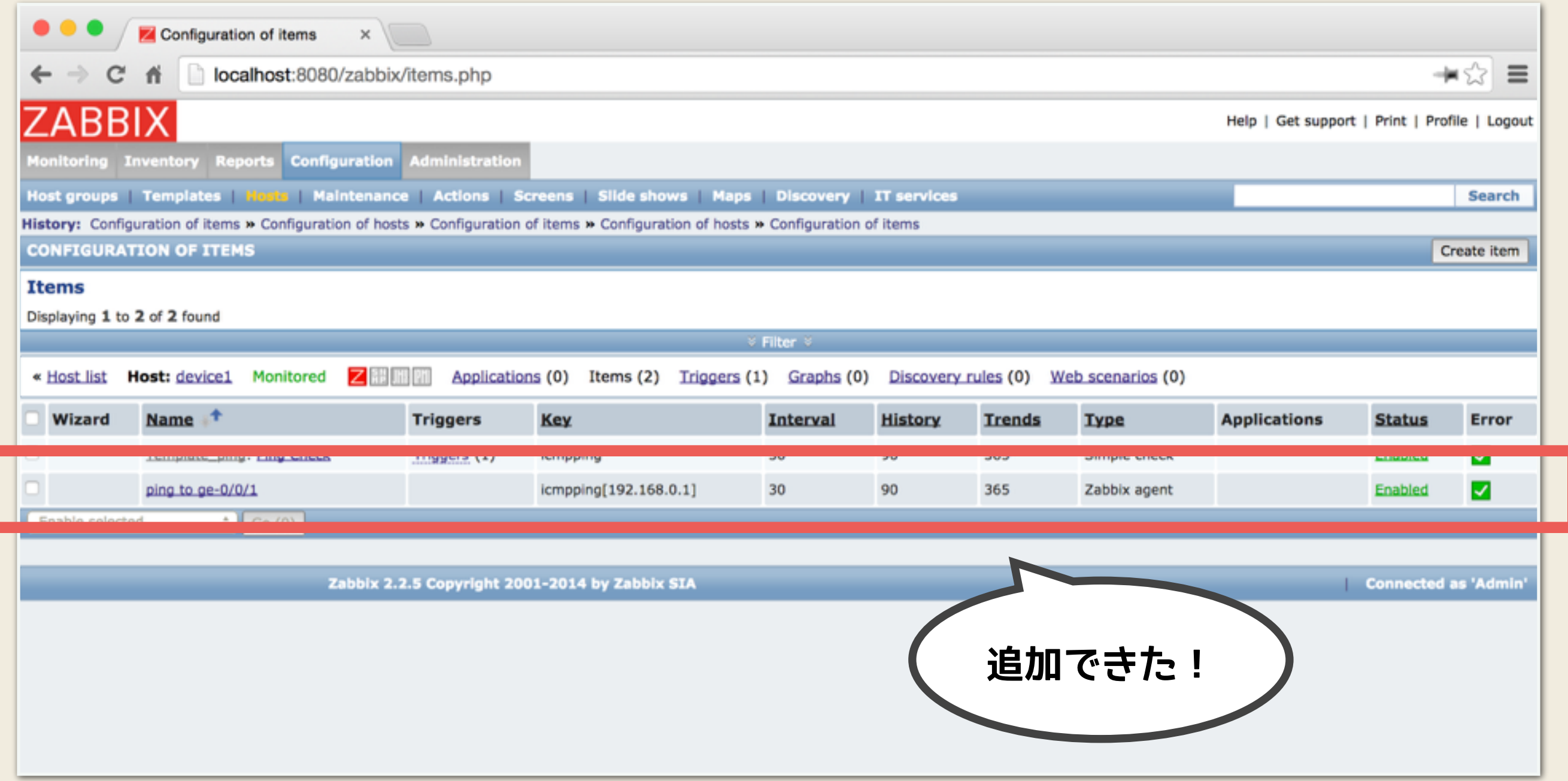

#### **Nagios / Icinga: 監視項⽬追加**

#### ローカルファイルを編集する必要がある

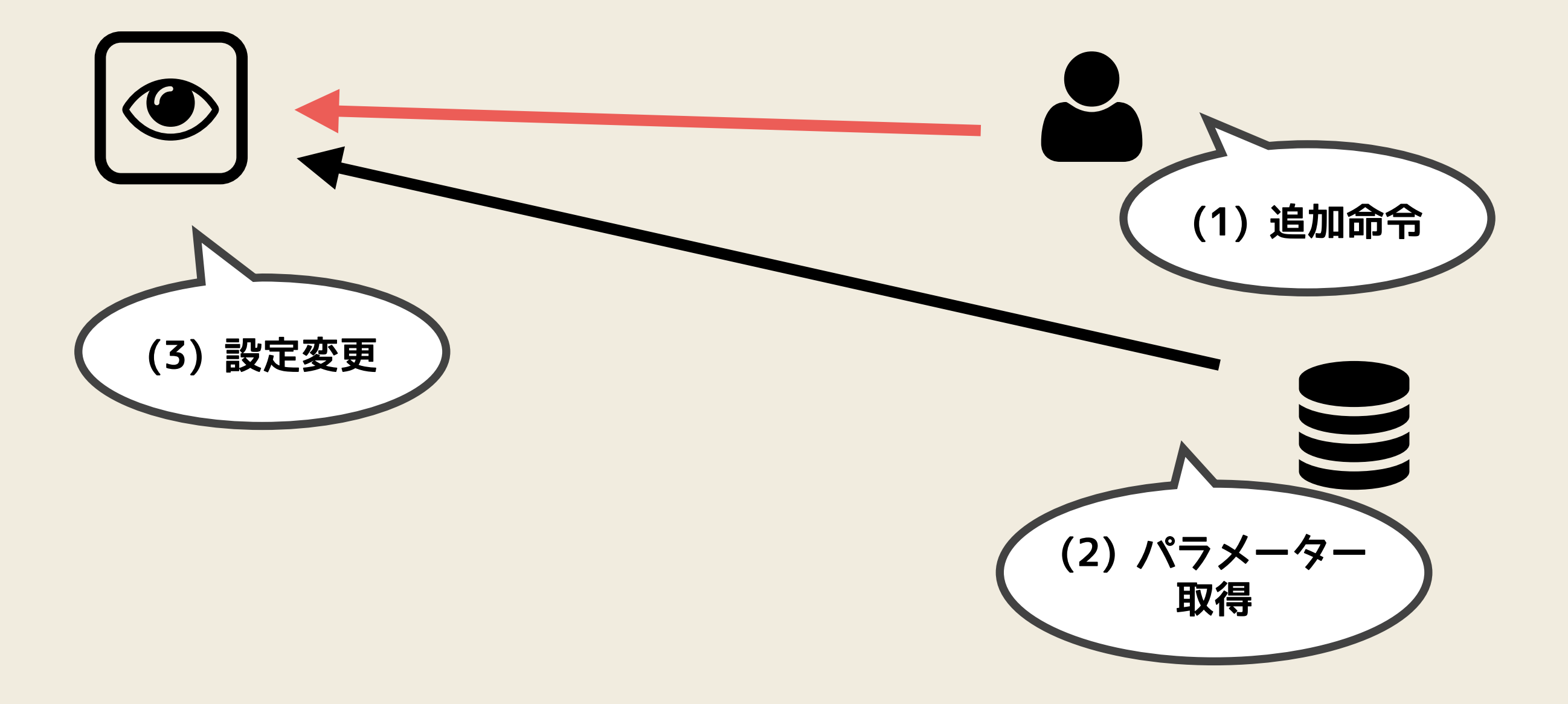

#### **Nagios / Icinga: パラメーター取得 + 設定作成** • config.rb

```
 31 Device.all.each do |device|
 32 interface = GigabitEthernet.find_by_device_id(device.id)
 33 next unless interface 
 34 
 35 ipv4 = Ipv4.find_by_gigabit_ethernet_id(interface.id)
 36 puts ERB.new(File.read('template.conf.erb')).result(binding)
 37 end
```
#### • template.conf.erb

```
 1 object Host "<%= device.name %>" { 
    2 import "generic-host" 
    3 
      address = \degree <%= ipv4.address %>"
 5 } 
 6 
    7 object Service "ping" { 
    8 import "generic-service" 
    9 
  \overline{10} host_name = "<%= device.name %>"
   11 check_command = "ping4" 
  12 } \# tag v3.0
```
# ) **ProTip: バージョン管理**

- 設定ファイルなど、テキストデータを更 新するたびにバージョン管理する
	- 設定の履歴を保存しておくとトラブル時に役 立つ
	- 即時/安全にロールバックできる手段として

### **API 化したい: メッセージキューを使う**

- Sidekiq
- Resque
- RabbitMQ

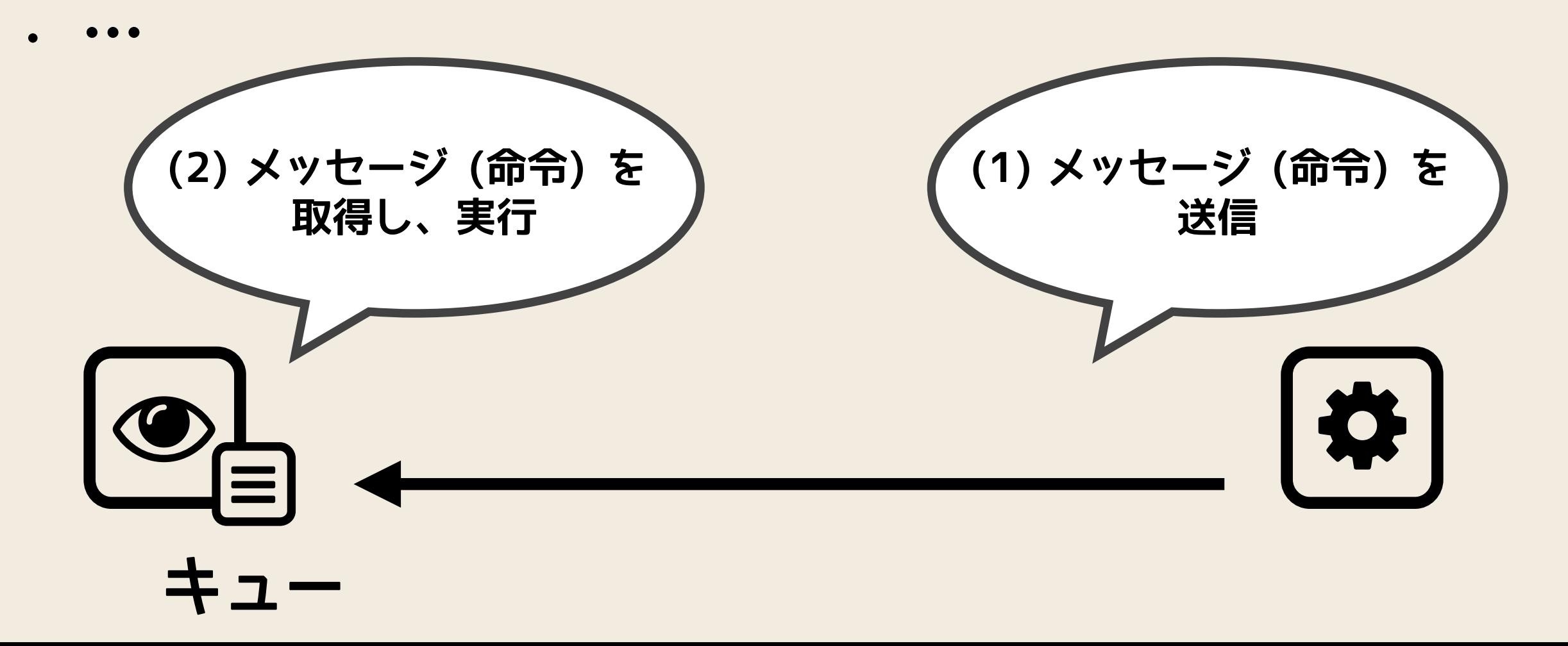

# **Nagios / Icinga: Sidekiq Server**<br>
sidekiq\_server.rb

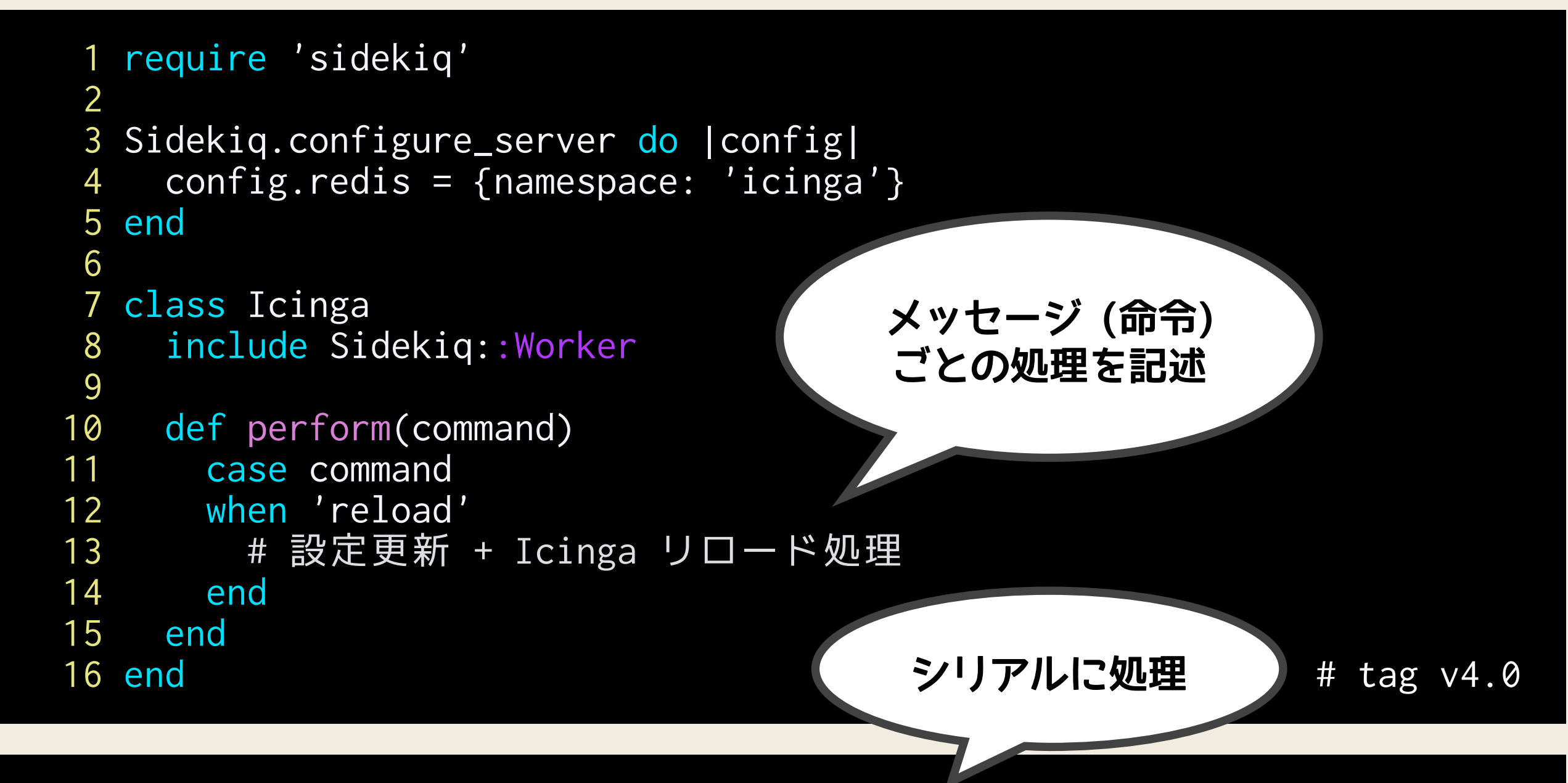

\$ sidekiq -r ./sidekiq\_server.rb -c 1

### **Nagios / Icinga: Sidekiq Client**

サーバー側の

**キューを指定**

• sidekiq\_client.rb

```
 1 require 'sidekiq' 
 2 
 3 Sidekiq.configure_client do |config|
 4 config.redis = {url: 'http://server.example.com:6379', 
        namespace: 'icinga', size: 1}
 5 end
 6 
 7 class Icinga
 8 include Sidekiq::Worker
 9 end
 10 
  Icinga.perform_async(:reload)
                                     メッセージ (命令)

                                           送信
```
# tag v4.0

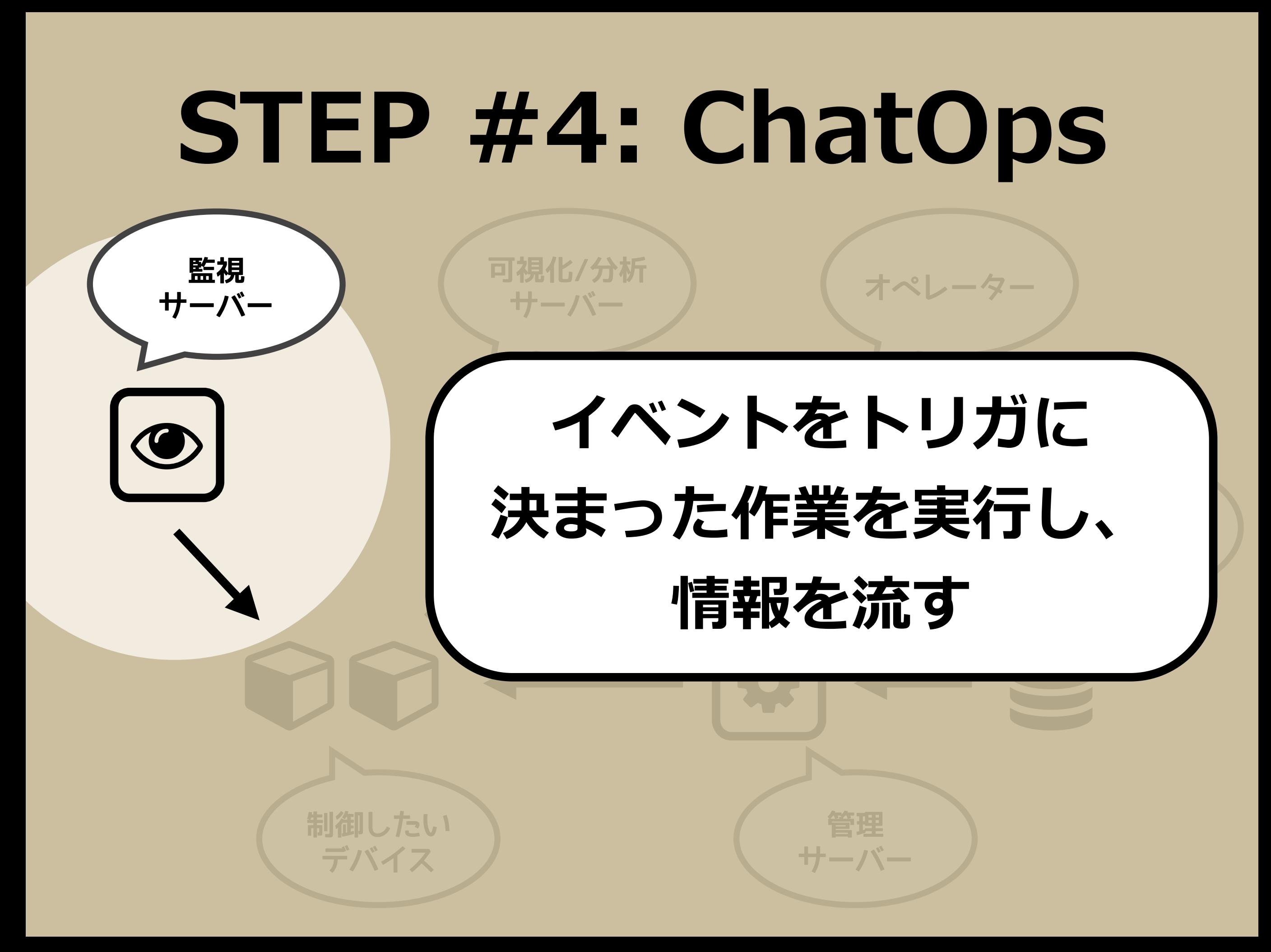

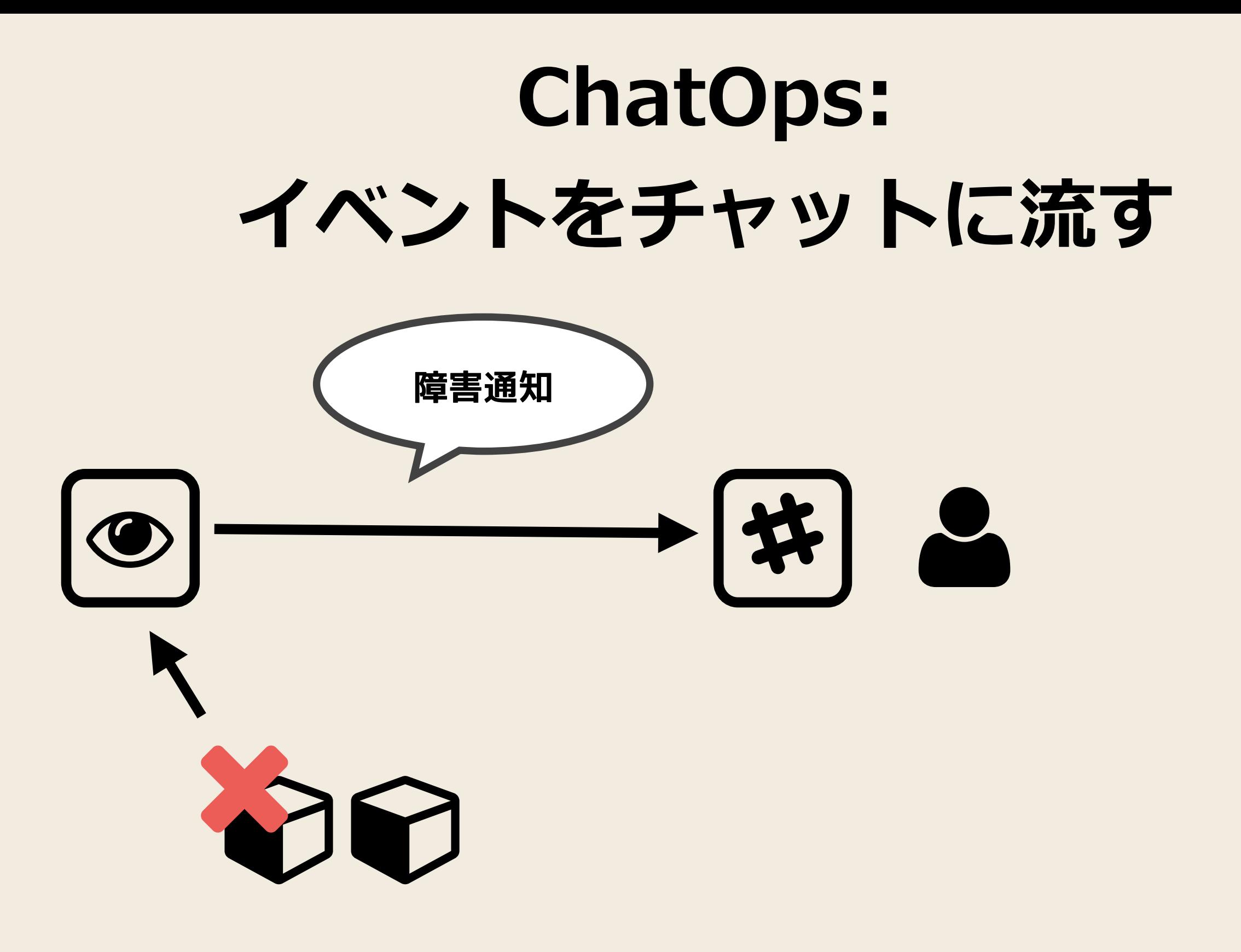

# **Slack**

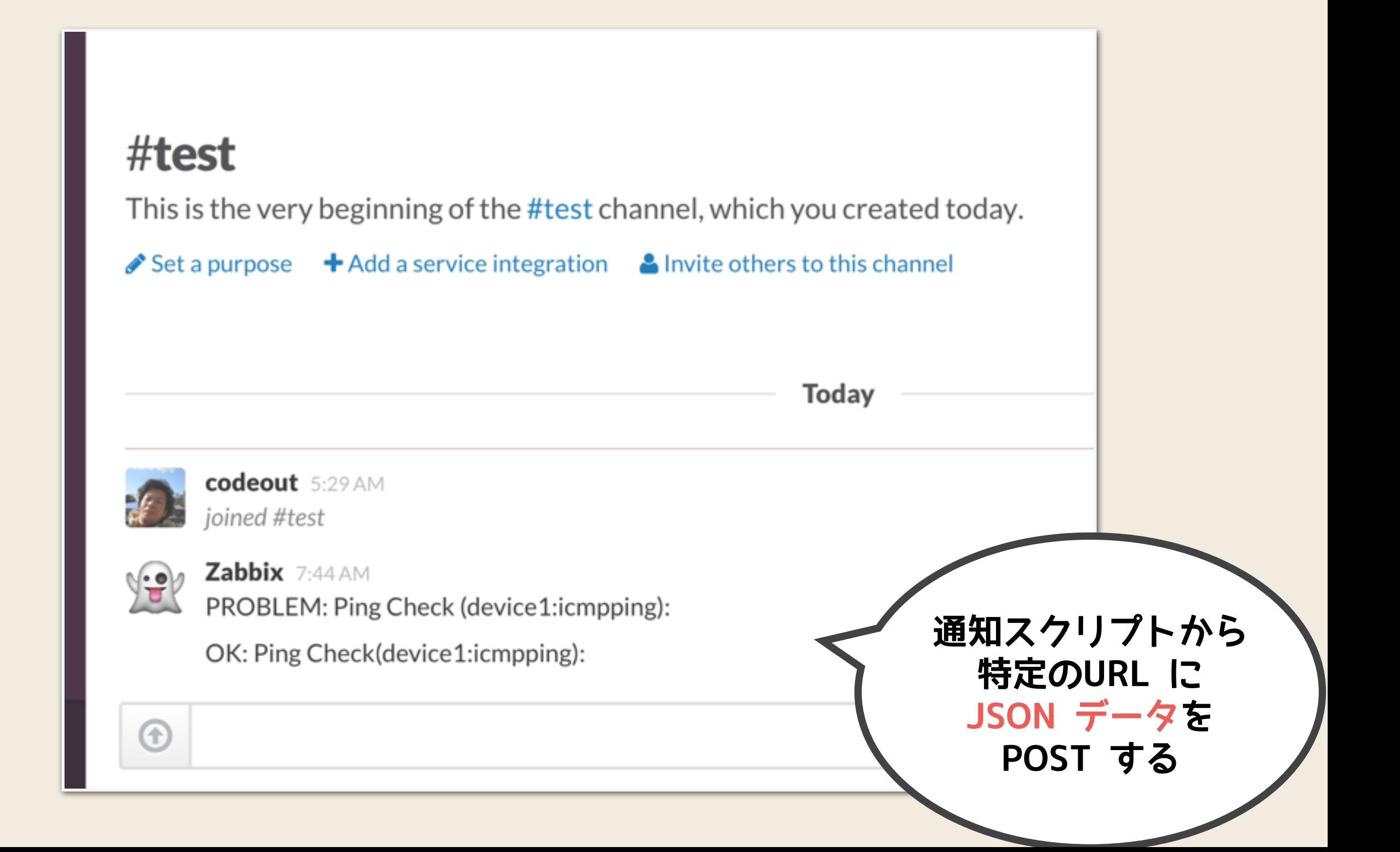

## **zabbix-slack-alertscript**

#### **<https://github.com/ericoc/zabbix-slack-alertscript>**

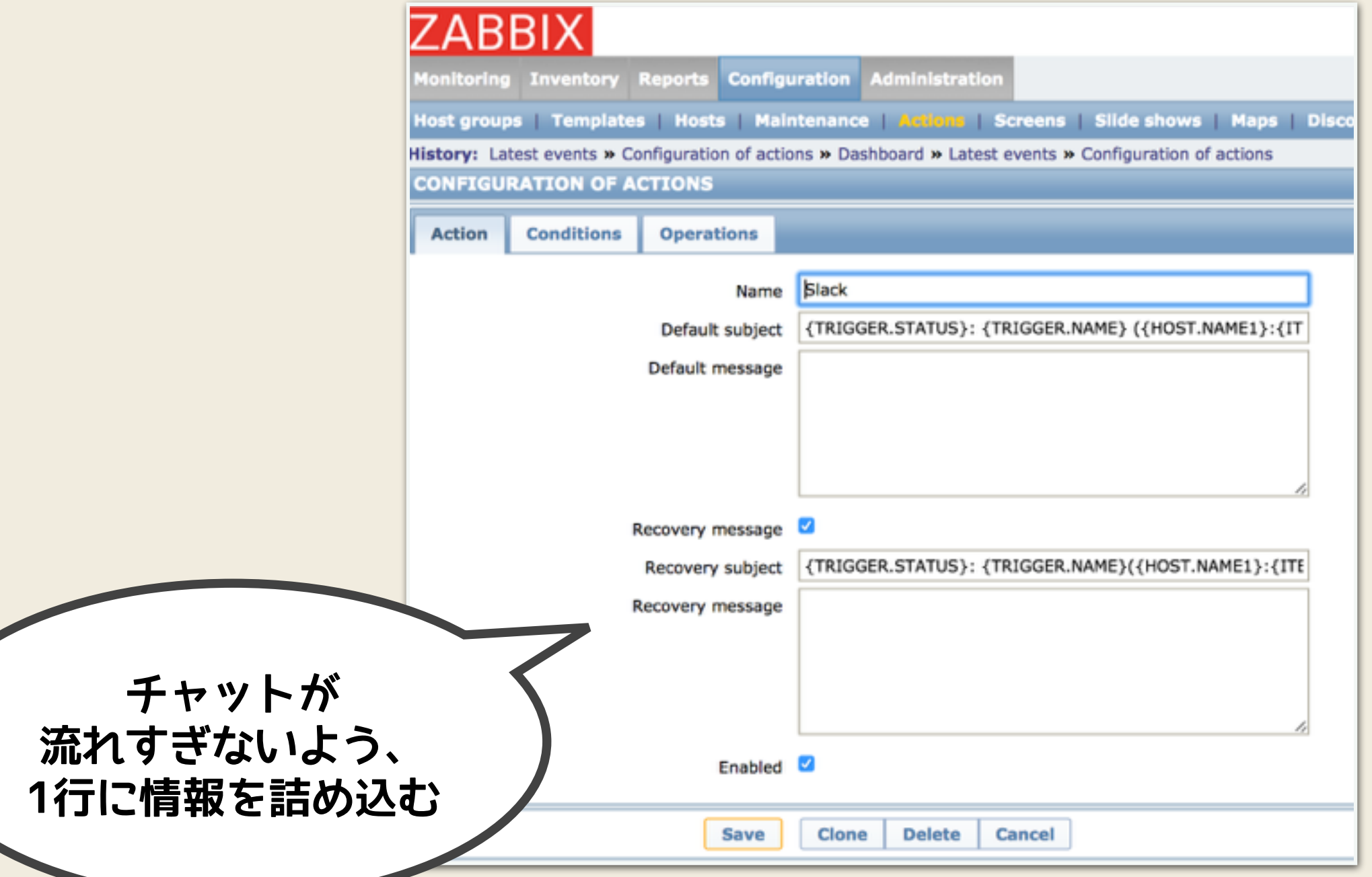

#### **デバイスの状態を取得するAPI**  $\bigcirc$ \*  $\bigodot$  $\circ$   $\rightarrow$   $(*)$  & **(2) 情報を埋め込んで 障害通知**  $80 \rightarrow 0 + 5$ **(1) デバイスの 状態を取得**

### **例: デバイスのバージョンを 取得するAPI**

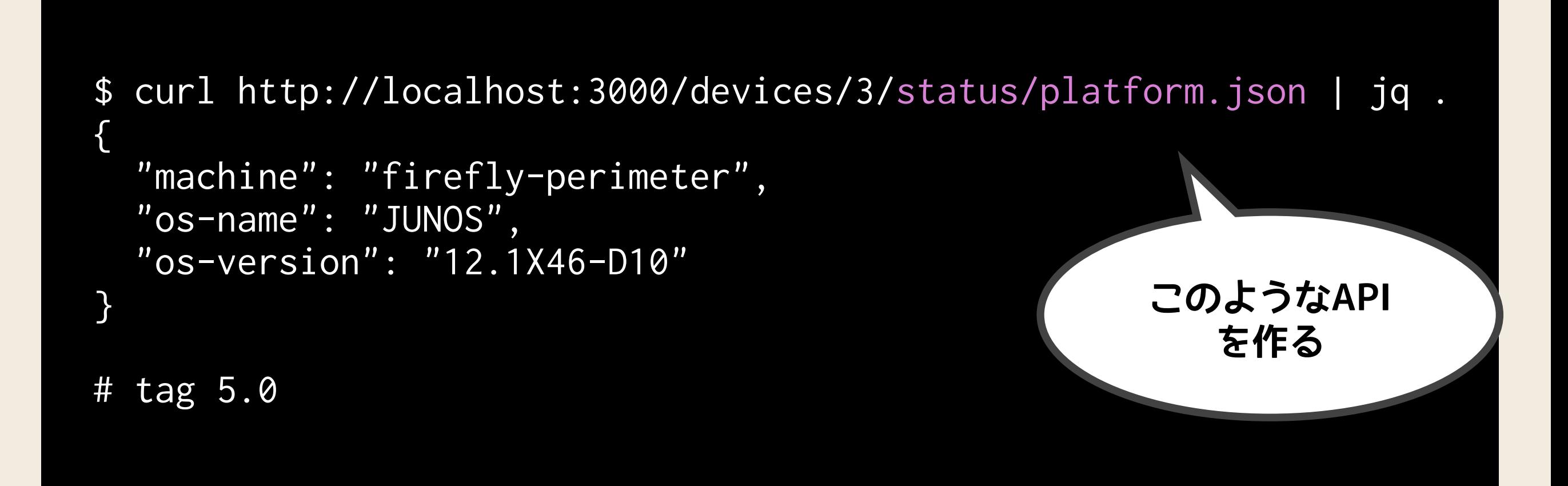

# ) **ProTip: チャットから操作**

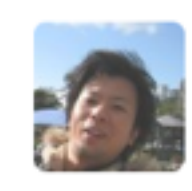

Œ

codeout 12:07 AM hubot reload icinga host1

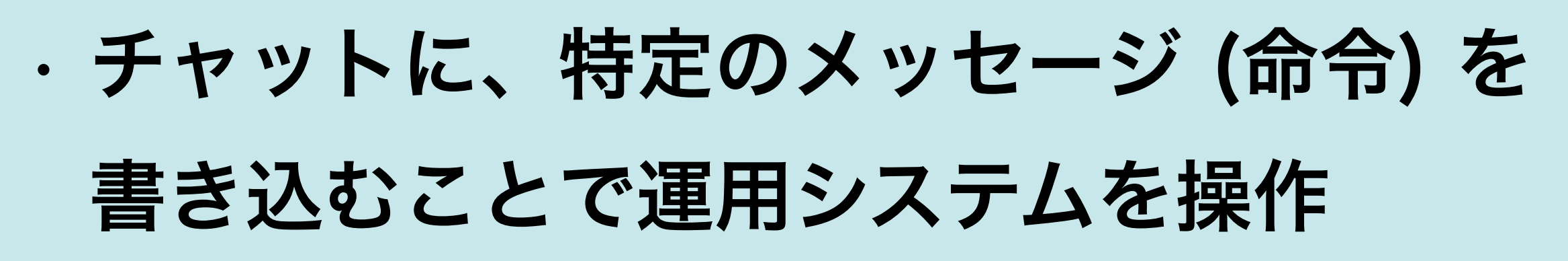

 $\bigodot$ 

- hubot
- チャットサービスに組み込まれている場合も
	- 例: Outgoing Webhooks (Slack)

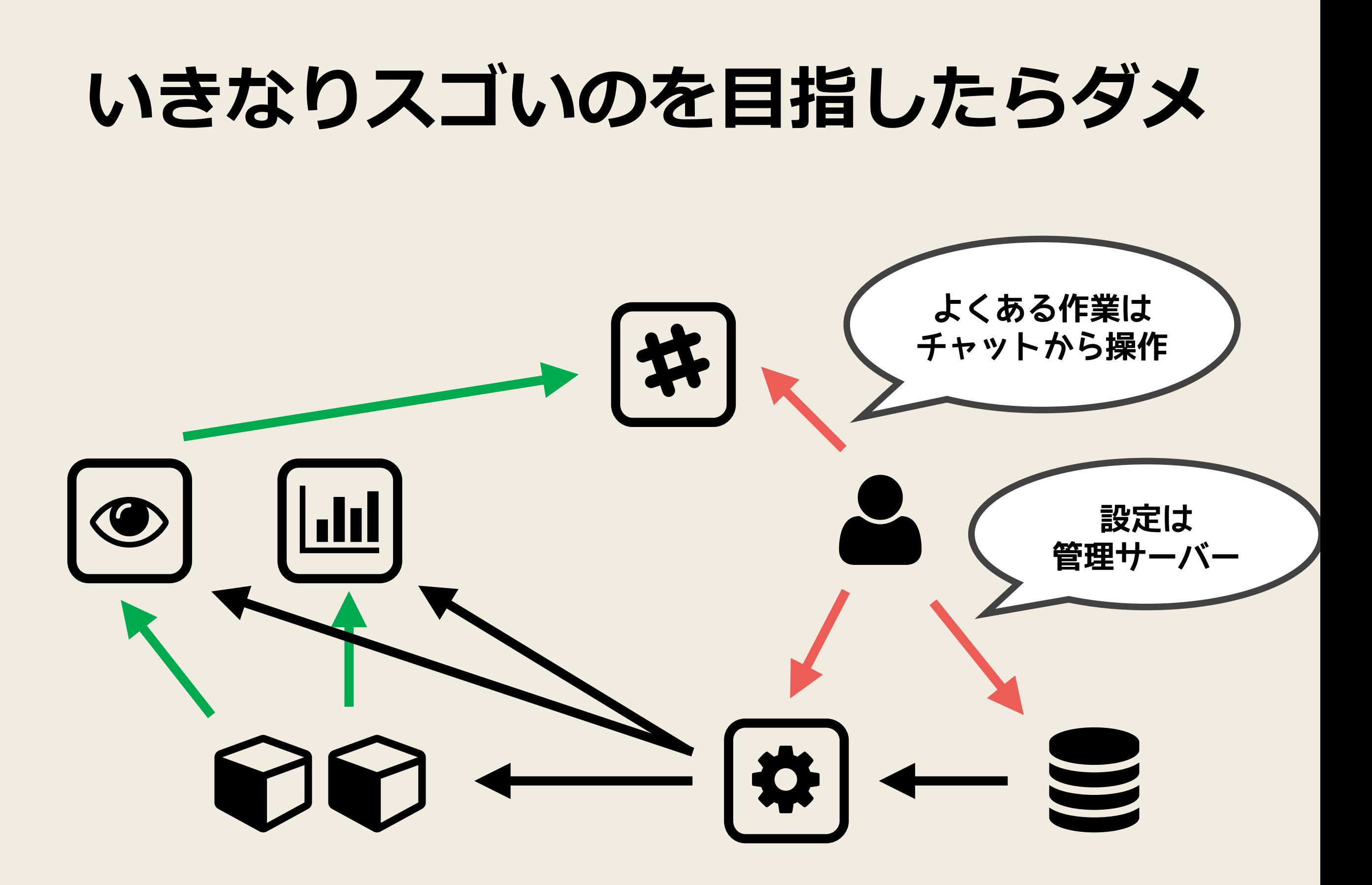

# **⽬的に沿っていて、 うまく運⽤にハマりそう なものから、少しずつ 連携させてみてください**

# 連携し好きめてら、 **APIが変わってないか テストしてください**

### 運用支援システムを作るコツ

- 小さい部品を連携させる
- 部品は交換できるように
- API を決める
- テキストで手に入るものはバージョン管理
- 運用と噛み合っているか確かめながら、少しずつ
- API のテストを忘れずに

**Questions ?**